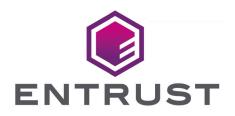

## Web Services Option Pack

# WSOP v3.0.2 User Guide

10 April 2024

© 2025 Entrust Corporation. All rights reserved.

# Table of Contents

| 1. Introduction                                                                  | . 1 |
|----------------------------------------------------------------------------------|-----|
| 2. Prerequisites                                                                 | 2   |
| 2.1. Security World software                                                     | 2   |
| 2.2. MongoDB                                                                     | 3   |
| 3. Installation                                                                  | 4   |
| 3.1. WSOP Server Installation                                                    | 4   |
| 4. Starting WSOP User Guide                                                      | 7   |
| 5. WSOP TLS Connection Setup.                                                    | 8   |
| 5.1. Create Web Services server certificate and private key                      | 9   |
| 5.1.1. Use an HSM-protected key for the Web Services server                      | 9   |
| 5.1.2. Use a certificate signed by a CA for production deployments               | 10  |
| 5.1.3. Use a non-HSM-protected key for the Web Services server                   | 10  |
| 5.1.4. Revocation of Web Services server's certificates and key                  | 12  |
| 5.2. Create MongoDB database certificate                                         | 12  |
| 5.3. Create MongoDB database client certificate                                  | 13  |
| 5.3.1. Use the TLS certificate to authenticate clients when X.509 authentication |     |
| is enabled.                                                                      | 13  |
| 6. Web Services Client Authentication                                            | 15  |
| 6.1. Client identification                                                       | 15  |
| 6.2. Configure client authentication                                             | 15  |
| 6.2.1. Mutual authentication                                                     | 15  |
| 6.2.2. Enable and disable client authentication                                  | 16  |
| 6.3. Client certificate revocation                                               | 16  |
| 6.3.1. Configure the CRL directory                                               | 16  |
| 6.3.2. CRLs for WSOP client certificates.                                        | 17  |
| 6.3.3. General notes on CRLs                                                     | 17  |
| 7. Configuration                                                                 | 18  |
| 7.1. Default web services configuration                                          | 18  |
| 7.2. Server listening host                                                       | 18  |
| 7.3. Server listening port.                                                      | 18  |
| 7.4. WSOP TLS server configuration                                               | 19  |
| 7.4.1. WSOP TLS certificate                                                      | 19  |
| 7.4.2. WSOP TLS private key.                                                     | 19  |
| 7.4.3. TLS server ciphersuites configuration                                     | 20  |
| 7.5. TLS client authentication                                                   | 20  |
| 7.6. Logging                                                                     | 21  |
| 7.6.1. Corecrypto service logging                                                | 21  |

| ngo shell 37 |
|--------------|
|              |
|              |

| 10.5. Logs and errors corecrypto usage                            | 37 |
|-------------------------------------------------------------------|----|
| 10.5.1. Virtual Partitioning disabled                             | 37 |
| 10.5.2. Virtual Partitioning enabled                              | 37 |
| 10.5.3. Virtual Partitioning enabled and the client is not mapped | 38 |
| 10.6. Example script for Virtual Partitioning database generation | 38 |
| 11. Database Management Tool.                                     | 42 |
| 11.1. Introduction.                                               | 42 |
| 11.2. Installation                                                | 42 |
| 11.3. Configuration file                                          | 43 |
| 11.3.1. Database hostname                                         | 43 |
| 11.3.2. Database port number                                      | 43 |
| 11.3.3. Database name                                             | 43 |
| 11.3.4. Database type                                             | 43 |
| 11.3.5. MongoDB settings                                          | 44 |
| 11.3.6. Disable TLS                                               | 44 |
| 11.3.7. Authentication method                                     | 44 |
| 11.3.8. Username and password file                                | 44 |
| 11.3.9. Authentication database                                   | 45 |
| 11.3.10. Certificate Authority (CA) files for TLS                 | 45 |
| 11.3.11. Virtual Partitioning database and collection             | 45 |
| 11.4. Environment variables.                                      | 45 |
| 11.5. Database Initialisation                                     | 46 |
| 11.5.1. Examples                                                  | 47 |
| 11.6. Migration                                                   | 47 |
| 11.6.1. Examples.                                                 | 48 |
| 11.7. DB check                                                    | 49 |
| 11.7.1. Examples                                                  | 49 |
| 11.8. Migration For Virtual Partitioning                          | 49 |
| 11.8.1. Prerequisites                                             | 50 |
| 11.8.2. Example of successful migration                           | 50 |
| 11.8.3. Examples of migrations with setup errors                  | 50 |
| 11.9. PKCS #11 Object Migration                                   | 51 |
| 12. REST API                                                      | 52 |
| 12.1. Common fields                                               | 52 |
| 12.1.1. Key identifiers                                           | 53 |
| 12.1.2. Key Group identifiers                                     | 53 |
| 12.1.3. Protection Domain identifiers                             | 53 |
| 12.1.4. Protection Domain types                                   | 53 |
| 12.1.5. Plaintext, ciphertext, payloads and signatures.           | 53 |

| 12.1.6. Digest option                       | . 54 |
|---------------------------------------------|------|
| 12.1.7. Algorithm identifiers               | . 54 |
| 12.1.8. Key type identifiers                | . 54 |
| 12.1.9. Elliptic Curve identifiers          | . 54 |
| 12.2. Examples                              | . 54 |
| 12.2.1. List keys                           | . 55 |
| 12.2.2. List keys in a group                | . 58 |
| 12.2.3. List Key Groups                     | . 58 |
| 12.2.4. Public key export                   | . 59 |
| 12.2.5. Public key import                   | . 59 |
| 12.2.6. Create keys                         | . 60 |
| 12.2.7. Delete keys                         | . 60 |
| 12.2.8. Create Protection Domains.          | . 60 |
| 12.2.9. Delete Protection Domains           | 61   |
| 12.2.10. List Protection Domains            | 61   |
| 12.2.11. Activate Protection Domains        | . 62 |
| 12.2.12. Deactivate Protection Domains      | . 62 |
| 12.2.13. Sign payload                       | . 63 |
| 12.2.14. Verify signature                   | . 63 |
| 12.2.15. Encrypt plaintext                  | . 63 |
| 12.2.16. Decrypt ciphertext                 | . 64 |
| 12.2.17. Health check                       | . 64 |
| 12.3. Error handling.                       | . 65 |
| 12.4. Language bindings.                    | . 65 |
| 13. Security Guidance                       | . 66 |
| 14. Base64url Encoding                      | . 68 |
| 15. Uninstalling WSOP User Guide            | . 69 |
| 16. Upgrading WSOP User Guide               | . 70 |
| 17. Supported Algorithms                    | 71   |
| 17.1. Key types                             | 71   |
| 17.2. Signing algorithms                    | 71   |
| 17.2.1. Product-specific signing algorithms | 72   |
| 17.3. Encryption algorithms                 | . 72 |
| 18. Supported TLS Cipher Suites             | 73   |
| 19. PKCS 11                                 | . 75 |
| 19.1. Installation                          | . 75 |
| 19.2. Configuration.                        | . 75 |
| 19.2.1. Default PKCS #11 configuration      | . 75 |
| 19.2.2. Server listening host               | 76   |

| 19.2.3. Server listening port                  |    |
|------------------------------------------------|----|
| 19.2.4. TLS certificate                        |    |
| 19.2.5. TLS private key                        |    |
| 19.2.6. TLS client authentication              |    |
| 19.2.7. Logging level                          |    |
| 19.2.8. Change log to file destination         |    |
| 19.2.9. Enable logging to console              | 78 |
| 19.2.10. Enable logging to syslog              |    |
| 19.2.11. Retry WSOP communication.             | 78 |
| 19.3. Server/client mutual authentication      |    |
| 19.4. Utility tools                            |    |
| 19.4.1. Softcard generation tool.              |    |
| 19.5. Supported functions                      | 80 |
| 19.5.1. General purpose functions              | 80 |
| 19.5.2. Slot and token management functions    | 81 |
| 19.5.3. Standard session management functions. | 81 |
| 19.5.4. Object management functions            | 81 |
| 19.5.5. Encryption functions                   | 82 |
| 19.5.6. Decryption functions.                  | 82 |
| 19.5.7. Key-management functions               | 82 |
| 19.6. Objects                                  | 82 |
| 19.7. Mechanisms                               | 82 |
| 19.8. Attributes                               | 83 |

# 1. Introduction

The Web Services Option Pack (WSOP) provides users of Security World Software with the ability to remotely use their Security World keys via a REST (Representational State Transfer) API for signing, verification, encryption, and decryption. Only authenticated clients are permitted access to the service, providing assurance that your Security World keys remain usable only by clients that are permitted access.

WSOP is installed on top of your Security World Software, allowing you to use your existing applications and keys via the REST API, and to carry out remote management of keys, for example key creation. All Security World keys are protected by an nShield Hardware Security Module (HSM), ensuring the confidentiality and integrity of these keys is maintained.

# 2. Prerequisites

Before you install WSOP:

- Refer to the latest Release Notes at https://nshieldsupport.entrust.com/hc/en-us/ sections/360001115837-Release-Notes for hardware and software compatibility, and known and fixed issues.
- Review Security Guidance. For additional security guidance, see also the Security Manual available with the Security World software.
- Check you have at least Security World software (v12.80) installed, and a working Security World configured. See Security World software.
- Check you have MongoDB (v4.4.10) running with a replica set configured. See MongoDB.
- If you already have a previous version of WSOP installed, this must first be removed before installating a new version. See Upgrading WSOP User Guide.

This release of WSOP is compatible with Linux only. See the Release Notes for the list of compatible operating systems and versions.

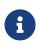

A WSOP server can only use a single HSM. High availability can be achieved by deploying multiple WSOP servers behind a third-party load balancer, with each WSOP server communicating with a single HSM.

## 2.1. Security World software

WSOP requires nShield Security World software to be installed, and a working Security World to be configured. To confirm that there is a usable Security World, use the nfkminfo command:

nfkminfo

If the Security World is usable then the state line in the **nfkminfo** output shows **Usable**.

```
World
  generation 2
  state 0x37270008 Initialised Usable Recovery !PINRecovery !ExistingClient RTC NVRAM FTO AlwaysUseStrongPrimes
!DisablePKCS1Padding !PpStrengthCheck !AuditLogging SEEDebug
...
```

For further information on installing Security World software and creating a Security World, see the *User Guide* shipped with your nShield Security World software.

## 2.2. MongoDB

Version 4.4.10 and later are supported.

Replica Set setup is required. For details about MongoDB replication, see the MongoDB doc umentation: Replication

Minimum number of replica set instances supported is 1.

Minimum action privileges required for corecrypto databases and collections are: "find", "insert", "remove", "createIndex" and "update"

For more information please refer to the MongoDB documentation https://www.mongodb.com/docs/.

## 3. Installation

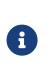

Before proceeding with the installation, a MongoDB database must already be running. You need the hostname, replica set name, and any database authentication details for the WSOP configuration. If a replica set is not in use, this option must be commented out.

1. Open a terminal window and create a temporary directory to unpack the WSOP tar to:

mkdir wsop\_install

2. Extract the WSOP tar to the temporary directory created above:

```
sudo tar -xzf wsop-p11-X.X.X.tar.gz -C wsop_install
```

The WSOP release tarball contains the following installation archives:

| Filename                                | Package                        |
|-----------------------------------------|--------------------------------|
| corecrypto.tar.gz<br>wsop-common.tar.tz | WSOP Server                    |
| dbmt.tar.gz                             | Database Management Tool       |
| pkcs11.tar.gz                           | PKCS #11 library and utilities |

To install the WSOP Server, see WSOP Server Installation for more information.

To install the Database Management tool, see Database Management Tool.

To install the PKCS #11 library, see PKCS 11.

## 3.1. WSOP Server Installation

To install the Web Services Option Pack Server:

- 1. Change to the root directory.
- 2. Extract the following files from the unpacked WSOP tar. This installs all files required by the WSOP service to /opt/nfast.

```
sudo tar -xzf /path/to/wsop_install/corecrypto.tar.gz
sudo tar -xzf /path/to/wsop_install/wsop-common.tar.gz
```

3. The Web Services Option Pack service can now be installed using the command:

sudo /opt/nfast/wsop/sbin/install

The installer does not start the WSOP service. The installer will create the following, as required:

- Either a SysV-style init script or systemd script for automatically starting and stop ping the service.
- The wsopd user. This user is dedicated to running corecrypto service.
- Update relevant sections of the config.yaml for your server and MongoDB environment.

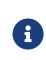

For assistance in configuring a new deployment, the Health Check configuration option allow\_unauthenticated\_clients can be disabled to allow unrestricted access to the health check endpoint.

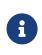

Entrust recommends using a secure connection to the database at all times. In the default configuration, TLS for database connection is on and the authentication method with database is set to X509.

The following database fields must be configured correctly before starting the WSOP service:

• hosts field specifies the addresses and ports of the database hosts:

 db\_ca\_file, db\_cert\_file and db\_key\_file specify the Certificate Authority (CA) files for database TLS.

```
# Path to the mongoDB TLS certificate
db_ca_file: /opt/nfast/wsop/corecrypto/tls/db/db_ca.crt
```

```
# Path to the corecrypto client certificate (used when Mutual Authentication is enabled)
db_cert_file: /opt/nfast/wsop/corecrypto/tls/db/db_client.pem
```

# Path to the corecrypto client private key (used when Mutual Authentication is enabled)
db\_key\_file: /opt/nfast/wsop/corecrypto/tls/db/db\_client.key

 replica\_set field specifies the name of the MongoDB replica set used for WSOP server. The default value must be changed to the correct replica set for your configuration. # Name of the Replication Set
replica\_set: rs1

- 5. Install the Database Management Tool (DBMT) and initialise the database. For details, see the Database Management Tool chapter.
- 6. Start the corecrypto service to run with the configuration changes.

/opt/nfast/scripts/init.d/corecrypto start

7. Check the corecrypto service

The following example logging outputs can be used to verify the installation and successful start up of the corecrypto service in the log file located at /opt/nfast/wsop/corecrypto/log/corecrypto.log.

[INFO] [WSOP] [1079] [server] Serving n shield web services option pack at https://[::]:18001

In a successful installation and start up, you should see periodic [debug] level log entries for successful database and sworld health checks. For more information on how to enable debugging, see section Server Logging Level in Configuration in this User Guide.

[DEBUG] [WSOP] [28551] [KM] NCoreKeyManager[ncore]: sworldHealthCheck: started with loop counter 0 / 60 [DEBUG] [WSOP] [28551] [KM] NCoreKeyManager[ncore]: sworldHealthCheck: sworld health check details health check details: Error:[<nil>]

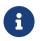

Each time the configuration file is changed, you must restart the WSOP service to take the new configuration into use.

To restart the WSOP service:

/opt/nfast/scripts/init.d/corecrypto restart

# 4. Starting WSOP User Guide

The installation process creates one service, **corecrypto**, which needs further configuration before starting. See Configuration.

The service can be controlled using the scripts from the directory:

```
/opt/nfast/scripts/init.d/
```

WSOP service can be controlled using the following commands:

To start the service:

sudo /opt/nfast/scripts/init.d/corecrypto start

To stop the service:

sudo /opt/nfast/scripts/init.d/corecrypto stop

To restart the service:

sudo /opt/nfast/scripts/init.d/corecrypto restart

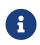

The installation scripts add the prefix nc\_ in front of corecrypto service name when used by the system and service manager. For example, you can restart WSOP using the commands:

sudo service nc\_corecrypto restart

# 5. WSOP TLS Connection Setup

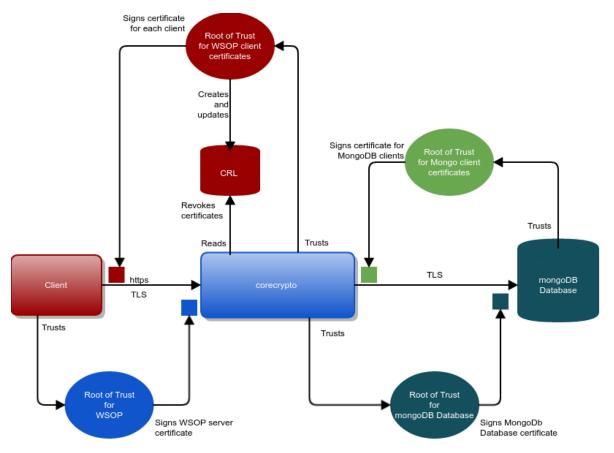

Figure 1. Certificate handling with WSOP

The Certificate Authority (CA) that is trusted by clients to sign the WSOP corecrypto server certificate can be either an external commercial CA, or an internal CA owned by the customer's organization and widely trusted within the organization.

Before deploying WSOP in a production environment the external interface between **corecrypto** (WSOP) and external clients must be properly configured.

The private TLS key for the external interface can be an HSM-protected Security World key, but the internal TLS connection will use private TLS keys that are stored in the file system.

To configure WSOP for production use, there are four steps to follow:

- 1. Create a server certificate (signed by a CA) for the external interface.
- 2. Create WSOP client certificates.
- 3. Create MongoDB Database Certificate.
- 4. Create MongoDB Database Client Certificate.

## 5.1. Create Web Services server certificate and private key

The two main options available for creating the Web Services server certificate for the exter nal interface between corecrypto (WSOP) and WSOP clients and for protecting its associated private key:

- Using the HSM to create and store the Web Services server's private key. This is achieved by generating a key pair on the HSM, exporting the public key, and then generating a CSR to request the Web Services Server's certificate. The CSR can be sent either to an external CA, or processed in your organization.
- Using WSOP's file system store the Web Services server's private key. This is achieved by generating a key pair, and then generating a Web Services server's certificate, signed by the private key of your own Web Services server root certificate. (OpenSSL can be used for both these operations). This means you will need to give the client read-access to a trusted copy of your Web Services server root certificate, so that the client can verify the Web Services server's certificate correctly.

Once you have created a private key and server certificate you will need to update the core crypto configuration file located at /opt/nfast/wsop/corecrypto/conf/config.yaml to include information about the location of the certificate and the private key. If the default locations are not used, you must ensure that the access to these files is restricted to wsopd user.

It is strongly recommended that the Web Services server's private TLS key, which is used to secure communications with WSOP clients, is protected by the nShield HSM.

## 5.1.1. Use an HSM-protected key for the Web Services server

To generate a certificate with an HSM-protected key you should use the nShield OpenSSL that is shipped with nShield Security World Software. This version of OpenSSL is installed to /opt/nfast/openssl/bin/openssl by default.

Before proceeding you need to ensure that the nShield distributed openssl shared libraries in /opt/nfast/openssl/lib are loaded and available, and the nShield openssl engine is also available. To do this, run the following command:

```
/opt/nfast/openssl/bin/openssl engine -c -t nfkm
(nfkm) nShield NFKM engine
[RSA, rsaEncryption, id-ecPublicKey]
[ available ]
```

For further information on the nShield OpenSSL NFKM engine consult the User Guide shipped with your nShield Security World software.

## 5.1.2. Use a certificate signed by a CA for production deployments

For production deployments, the Web Services server's TLS certificate should be signed by a Certificate Authority, either external or part of your own organization. To generate an HSM-protected certificate signed by a CA:

1. Generate the WSOP server's TLS private key. The example below is module-protected. You can also protect this key with a Operator Card Set or Softcard:

```
generatekey -q simple protect=module type=RSA size=2048 \
ident=wsop-server-key plainname=wsop-server-key nvram=no pubexp=""
```

2. Generate the certificate signing request (CSR):

```
/opt/nfast/openssl/bin/openssl req -engine nfkm -keyform engine \
-key simple_wsop-server-key -new -subj \
"/C=US/ST=CA/0=Acme, Inc./CN=example.com" -reqexts SAN \
-config <(cat /opt/nfast/openssl/openssl.cnf <(printf \
"\n[SAN]\nsubjectAltName=DNS:example.com,DNS:www.example.com"))</pre>
```

- 3. Submit the CSR to your CA to obtain a CA-signed certificate.
- 4. Import the signed certificate, with the full certificate chain into the WSOP external TLS folder.
- 5. Migrate the WSOP TLS key into the database using the Database Management Tool:

dbmt migrate --config config.yaml --library /opt/nfast/bin/libcknfast.so -A simple -K wsop-server-key

For more information about the migration of a key, see the Database Management Tool section of this User Guide.

- 6. Change the corecrypto configuration /opt/nfast/wsop/corecrypto/conf/config.yaml to use the new certificate and the generated HSM key. In the external\_tls section of the config file:
  - a. Set key\_appname\_ident: simple:wsop-server-key
  - b. Set cert\_file: /opt/nfast/wsop/corecrypto/tls/external/server-corecryptocert.crt
  - c. Unset (comment out) key\_file
- 7. Restart the corecrypto service for the change to take effect.

#### 5.1.3. Use a non-HSM-protected key for the Web Services server

If it has been decided not to use the HSM to protect Web Services server's private key, this

key must be stored in WSOP's file system. You will need to manually generate the server's private key and TLS server certificate file using tools such as OpenSSL (without using the OpenSSL nShield NFKM engine).

A script is provided with the WSOP installation to create a Web Services server's TLS root certificate and generate the server private key and certificates using OpenSSL. Alternatively, use the TLS root certificate of your own Web Services server, and generate the server TLS private key and certificate using other tools.

To use the provided script, first create two directories, one to store the generated TLS root certificate of your own Web Services server, and one to store the generated server private key and certificate. Then run the mkcerts\_externalcorecrypto.sh script located in /opt/nfast/wsop/scripts.

```
mkdir -p ca_dir server_dir
/opt/nfast/wsop/scripts/mkcerts_externalcorecrypto.sh --cadir ca_dir \
    --hostname <hostname> --serverdir server_dir <validity in days>
```

You can optionally replace --cadir ca\_dir with --deleteca to delete the private key of the server's TLS root certificate, used to sign the server certificate, but if you do this you will not be able to generate a new server certificate with the same Web Services server's TLS root certificate. The consequence of this is, when your Web Services server's TLS certificate expires, a new Web Services server certificate hierarchy will need to be generated. It is therefore recommended to either use your own CA, or save the generated server TLS root certificate's private key.

After execution the server\_dir folder will contain two sets of server certificates available for use, one based on an RSA key, the other one using an ECDSA key.

The certificates and the keys parameters, like curve or size, can be altered by changing the scripts or by generating the certificates directly.

#### 5.1.3.1. Use a self-signed certificate for testing the setup

To test your setup, you can generate a temporary self-signed certificate and private key. This is not recommended for use in a production deployment.

1. Generate the WSOP TLS key:

```
generatekey -q simple protect=module type=RSA size=2048 \
ident=wsop-server-key plainname=wsop-server-key nvram=no pubexp=""
```

2. Generate the certificate:

```
/opt/nfast/openssl/bin/openssl req -engine nfkm -keyform engine \
-key simple_wsop-server-key -new -x509 \
-subj "/C=US/ST=CA/0=Acme, Inc./CN=example.com" -reqexts SAN \
-config <(cat /opt/nfast/openssl/openssl.cnf <(printf \
"\n[SAN]\nsubjectAltName=DNS:example.com,DNS:www.example.com")) \
-out server-corecrypto-cert.crt</pre>
```

- Copy the file server-corecrypto-cert.crt to /opt/nfast/wsop/corecrypto/tls/external.
- 4. Migrate the WSOP TLS key into the database using the Database Management Tool:

dbmt migrate --config config.yaml --library /opt/nfast/bin/libcknfast.so -A simple -K wsop-server-key

For more information about the migration of a key, see the Database Management Tool section of this User Guide.

- 5. Change the corecrypto configuration /opt/nfast/wsop/corecrypto/conf/config.yaml to use the new certificate and the generated HSM key. In the external\_tls section of the config file:
  - a. Set key\_appname\_ident: simple:wsop-server-key.
  - b. Set cert\_file: /opt/nfast/wsop/corecrypto/tls/external/server-corecryptocert.crt.
  - c. Unset (comment out) key\_file.
- 6. Restart the corecrypto service for the change to take effect.

#### 5.1.4. Revocation of Web Services server's certificates and key

If any of the private keys for the Web Services server's certificate hierarchy are compromised, immediately replace the existing Web Services server's certificate hierarchy and keys with new values, using the procedures indicated in the previous sections.

## 5.2. Create MongoDB database certificate

MongoDB database TLS transport requires that the mongo cluster be configured to use TLS and the certificate provisioned. Refer to MongoDB documentation Configure mongod and mongos for TLS/SSL for a detailed presentation of how to configure TLS transport security.

The corecrypto service will need to be configured to use the TLS transport by setting the disable\_tls field from database section to false.

The CA certificate needs to be made accessible to the corecrypto and its path needs to be

configured, by setting the db\_ca\_file field from database section.

## 5.3. Create MongoDB database client certificate

MongoDB supports mutual TLS authentication as described in MongoDB documentation. In this case, the corecrypto service will authenticate to the MongoDB database using by using TLS client certificates.

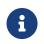

For details of how the public certificates are generated and the required MongoDB configuration, refer to the MongoDB documentation.

After generating the client certificates, it will be necessary to configure the following fields in the corecrypto configuration file:

- 1. Set the client certificate path db\_cert\_file, or copy the certificate file to its default location.
- 2. Set the client private key path db\_key\_file, or copy the private key file to its default location.

File permissions must be set so that they can only be accessed by authorized users. This means that only the file owner has read permission to private TLS certificate keys.

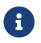

If the MongoDB client certificate private key is compromised, refer to the steps in the MongoDB documentation.

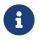

Entrust recommends that the default ownerships and permissions that the installer sets should not be changed.

# 5.3.1. Use the TLS certificate to authenticate clients when X.509 authentication is enabled

MongoDB supports X.509 certificate authentication for use with a secure TLS connection. The X.509 client authentication allows clients to authenticate to servers with certificates rather than with a username and password.

Follow this tutorial as guidance of how to use X.509 for client authentication with a standalone mongod instance.

In this case the client certificates must have the following properties:

1. A single Certificate Authority (CA) must issue the certificates for both the client and the server.

- 2. Client certificates must contain the following fields:
  - a. keyUsage = digitalSignature
  - b. extendedKeyUsage = clientAuth
- 3. Each unique MongoDB user must have a unique certificate.
- 4. A client X.509 certificate's subject, which contains the Distinguished Name (DN), must differ from that of a member X.509 certificate, as presented in MongoDB documentation.
- 5. The X.509 certificate must not be expired.

Once the clients certificates are generated and the **corecrypto** configuration file is set, ensure that:

- 1. WSOP server configuration file has the TLS transport security enabled, by setting the disable\_tls field from database section to false.
- 2. The auth\_type field from database section is set to X509.

# 6. Web Services Client Authentication

The Web Services REST API can be accessed only via HTTPS. By default, all endpoints of the REST API require client authentication. The health endpoint can be configured to not require client authentication – see WSOP Health Endpoint for more information. Clients are identified and authorized via the client TLS certificate supplied with an HTTPS request.

Third-party solutions exist to aid creation and management of client TLS certificates. Alternatively, OpenSSL, which is shipped with most distributions, and also distributed as part of nShield Security World Software, is able to create and manage certificates.

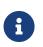

Entrust strongly recommends that a specific root certificate and client certificate hierarchy are created specifically for WSOP.

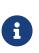

Entrust strongly advises against using WSOP client authentication certificates in regular web browsers, since this may enable a Cross Site Request Forgery attack.

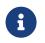

TLS certificates must contain Subject Alternative Name extension fields.

## 6.1. Client identification

Clients in WSOP are uniquely identified by the Subject and Issuer fields of the provided Web Services client TLS certificate. This means that two different TLS certificates that have identical values for Subject and Issuer would appear as the same client to the WSOP service.

To enforce client segregation, you must make sure that each distinct client certificate has a unique combination of Subject and Issuer. If this is not the case, a client that is not authorized to access keys in a protection domain will be able to access the keys, if they share the same identity as the authorizing client (as defined by the Subject and Issuer in their Web Services client TLS certificate).

## 6.2. Configure client authentication

Client authentication is configured by editing the external\_tls section of the corecrypto configuration file located at /opt/nfast/wsop/corecrypto/conf/config.yaml.

## 6.2.1. Mutual authentication

It is necessary for your REST clients to have individual certificates with an established chain of trust to the client root certificate to be able to authenticate with Web Services Option Pack.

To configure this chain of trust, set ca\_certificate\_file to the path of the certificate file for the Certificate Authority that issues the Web Services client certificates. For example, after installation this is set to:

ca\_certificate\_file: /opt/nfast/wsop/corecrypto/tls/external/corecrypto-external-ca-cert.pem

## 6.2.2. Enable and disable client authentication

Client authentication is enabled by default.

It is possible to disable client authentication (for example, for initial commissioning or testing purposes), and permit any client to perform operations using your Security World keys. This is achieved by changing the configuration file and restarting the Web Services Option Pack server.

Disabling client authentication permits the use of your Security World keys by any REST client that is able to access the machine that is hosting your Web Services Option Pack installation. While the key material is protected by the HSM, the use of the keys is not.

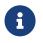

Client authentication should not be disabled in a production environment.

To disable client authentication, set client\_auth\_enabled: false

To enable client authentication, set client\_auth\_enabled: true

## 6.3. Client certificate revocation

## 6.3.1. Configure the CRL directory

To enable the revocation of client certificates you must configure a directory to store the revocations.

This is done by editing the value of crl\_directory in the external\_tls section of the config uration file /opt/nfast/wsop/corecrypto/conf/config.yaml.

For example:

crl\_directory: /opt/nfast/wsop/corecrypto/tls/external/crls

If the crl\_directory is not configured in the config file, then no revocation checking will happen.

Note that corecrypto consults its **config.yaml** only on start-up. Therefore, for any updates to the configuration file to take effect, the WSOP server must be restarted.

## 6.3.2. CRLs for WSOP client certificates

A CRL file in the CRL directory will be loaded only if it has extension .crl or .pem, and it must be PEM-encoded. It must be signed by the private key of the root certificate for the revoked client TLS certificates. Thus corecrypto consults the same root certificate to check the validity of client TLS certificates and of a CRL revoking those client certificates. If the directory contains multiple CRL files, a client certificate is treated as revoked if it is listed in one or more valid CRL files. You do not need to restart the service after changing or adding to the contents of the CRL directory. The software will automatically use the new set of files.

## 6.3.3. General notes on CRLs

A Certificate Revocation List (CLR) file is signed by a trusted CRL issuer, typically the CA for the revoked certificates. The file either lists identifiers of the revoked certificates, or denotes that none have been revoked. The file also holds other data, such as the time the CRL was updated.

Tools such as OpenSSL may be used to maintain this list and create CRLs.

The specification for CRLs is in RFC-5280: https://tools.ietf.org/html/rfc5280#section-5.

# 7. Configuration

Web Services Option Pack is configured by configuring the **corecrypto** service. The configuration file is **/opt/nfast/wsop/corecrypto/conf/config.yaml**. Use this file to set the WSOP external interface, corecrypto logging and database settings.

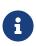

Entrust does not recommend changing the default permissions of the configuration file.

Only wsopd user shall be granted write access to the /opt/nfast/wsop/corecrypto/conf/ folder and its content.

## 7.1. Default web services configuration

The service is installed using a default configuration. Entrust recommends reviewing and updating the initial configuration before the WSOP service is brought into service to ensure all configuration settings are appropriate for the deployment environment.

Special attention needs to be given to TLS connection and logging so that the system is used securely.

## 7.2. Server listening host

host: 0.0.0.0

This should be set to the interface that WSOP will listen for client requests on. It can be an IP address of the interface or a host name which must be available in the local system.

Location: The external\_tls section of the corecrypto config.yaml file.

## 7.3. Server listening port

Port: 18001

Web Services Option Pack server runs as a low-privileged user and, in typical environments, is unable to bind to "privileged" ports (port numbers in the range of 1 to 1023). To use a low numbered port number, yet continue using a low-privileged user, a firewall can be configured to enable port forwarding. Consult the user guides of your internal/external firewall for further information.

Location: The external\_tls section of the corecrypto config.yaml file.

## 7.4. WSOP TLS server configuration

This section contains details of Web Services Option Pack's TLS server certificate and private key. If using Security World to protect your private key, the named key will be corresponding to a Security World key.

All the settings refer to the external\_tls section of the corecrypto config.yaml file.

## 7.4.1. WSOP TLS certificate

cert\_file: /opt/nfast/wsop/corecrypto/tls/external/server-corecrypto-cert.pem

This contains the name of the file the server TLS certificate. If the user has a chain of certificates they must be packed together.

## 7.4.2. WSOP TLS private key

key\_appname\_ident: appname:ident

This directive contains the name of the Security World TLS server key. This is an HSM-protected key and Entrust recommends that you enable this option when possible, because it offers a higher level of security.

If it is decided that the WSOP server's TLS private key is not to be protected by an HSM, this option can be disabled by either deleting the line, or by commenting it out.

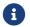

Entrust recommends the use of HSM-protected keys.

An alternative to the HSM-protected TLS key is to provide a file based TLS private key. The confidentiality and integrity of this TLS private key file is protected by the Operating Systems access controls/permissions.

key\_file: /opt/nfast/wsop/corecrypto/tls/external/server-corecrypto-privkey.pem

key\_file and key\_appname\_ident directives are mutually exclusive. key\_file specifies the location of the WSOP server TLS private key (when it is not protected by the HSM).

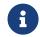

Entrust does not recommend changing the default permissions of the

TLS private key files. The TLS private key file should be restricted such that only the wsopd user has read access.

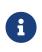

Entrust recommends excluding the TLS private key files from any backups of the system and for the TLS private key to not be stored in any shared location.

## 7.4.3. TLS server ciphersuites configuration

It is possible for the WSOP administrator to control the acceptable ciphersuites and the order the TLS handshakes negotiate them.

```
cipher_suites:
- ECDHE-ECDSA-/
```

- ECDHE-ECDSA-AES128-GCM-SHA256
- ECDHE-RSA-AES128-GCM-SHA256
  ECDHE-ECDSA-AES256-GCM-SHA384
- ECDHE-RSA-AES256-GCM-SHA384

...

The **cipher\_suites** directives control the order the ciphersuite is chosen during the TLS con nection initialization.

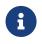

Entrust does not recommend adding weaker TLS ciphersuites as this will reduce the security provided by WSOP's TLS secure channel.

## 7.5. TLS client authentication

All the settings refer to the external\_tls section of the corecrypto config.yaml file.

```
ca_certificate_file: /opt/nfast/wsop/corecrypto/tls/external/external-ca-cert.pem
crl_directory: /opt/nfast/wsop/corecrypto/tls/external/crls
```

Client certificate and authentication parameters are configured via external\_tls section in the corecrypto service config file. The ca\_certificate\_file contains the Web Services client root certificate, which forms the trust anchor for authenticating the client certificates received during TLS handshake. REST clients, as part of the same handshake, will need to present a client certificate that can be verified using this client root certificate.

The crl\_directory contains the certificate revocation list, used to blacklist the certificates no longer valid.

client\_auth\_enabled: true

Set to false to disable client authentication. REST clients that are able to connect to your Web Services Option Pack server will be able to use your Security World keys without any authentication or authorization.

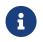

Entrust recommends that client authentication is always enabled within a production environment.

## 7.6. Logging

corecrypto service allows setting of the log level separately for server and for database driver integration.

#### 7.6.1. Corecrypto service logging

The corecrypto logging is controlled from **logging** section within **corecrypto** configuration file. **corecrypto** is able to output logs simultaneously to console, log file and syslog daemon.

**corecrypto** server logging is controlled by configuring loglevel field from the logging section:

loglevel: Warning

Available log levels are:

- Trace
- Debug
- Info
- Warning
- Error

This will set the logging level for the logger independent of the output method chosen.

Info, Debug, and Trace logging levels are very verbose — it is recommended that such logs are sent to an external syslog server with sufficient capacity to store the logs.

This parameter sets the logging level for all logging outputs.

#### 7.6.2. Database driver logging level

**corecrypto** server logging is controlled by configuring **loglevel** field from **database driver** integration:

```
# Database Options
database:
    ...
    # The loglevel of the database driver component
    # Valid values: Trace, Debug, Info, Warning, Error
    loglevel: Info
```

The **loglevel** field specifies the logging level for the database driver. The database driver is a module of the WSOP server which handles the database connectivity and requests to the database.

You have the following logging options:

· Logging to console.

By default, **corecrypto** service has console logging enabled. In order to disable this, update the following parameter in the console subsection:

console: output: discard

· Logging to file.

By default, **corecrypto** service outputs the logs to a file on the local file system. In order to configure set the **filepath** and the activation state in the **file** subsection:

```
file:
    enabled: true
    filepath: /opt/nfast/wsop/corecrypto/log/corecrypto.log
```

· Logging to Syslog.

```
syslog:
enabled: false
network: udp
host: localhost:514
```

**corecrypto** service logs can be directed to a syslog server. The configuration directives provide a means to activate the output to syslog, set the host, port, and type of transport. If the transport, set via parameter **network**, is not set then the logs will be sent to the local syslog daemon. The allowed **network** parameters values are **tcp** and **udp**.

## 7.7. WSOP health endpoint

The health endpoint checks the availability of the WSOP service.

This configuration resides in the health section of the corecrypto config.yaml file.

The estate health check configuration options relate to the modules belonging to the security world

```
# Interval in seconds between estate health check
# Estate means the modules which belong of the security world
estate_check_interval: 5s
# Period in seconds after which the estate health check will timeout
estate_check_timeout: 30s
```

The security world health check configuration value should be a multiple of the estate\_check\_interval as the security world check will also execute an estate check.

# Interval in seconds between each security world check
# Its value is a multiple of the estate\_check\_interval value
# Note: each time a security world check takes place, an estate
# health check also takes place
sworld\_check\_interval: 300s

The database check can be set to different intervals and timeout values than the estate and security world checks with the following options.

# Interval in seconds between each database health check
database\_check\_interval: 5s

# Period in seconds after which a database health check will timeout database\_check\_timeout: 30s

Access to the health check endpoint can be controlled with the following configuration option.

# Allow unauthenticated clients to probe the health check endpoint. # Only applicable when tls.client\_auth\_enabled is true allow\_unauthenticated\_clients: false

The health check endpoint can be extended to also probe the availability of FIPS-authentica tion.

# Extend health check status to include whether the service can acquire FIPS-authentication include\_fips\_ready\_check: false

## 7.8. WSOP key material expiration

In a deployment where Client Segregation is being used, key material that has been enabled by a particular client is loaded on the HSM in a separate client space to other client's key material. After a period of inactivity from a client, all key material loaded in its associated space on the HSM is unloaded.

This configuration value allows the tuning of the period of inactivity from a client, and consideration should be made in regards to the number of unique clients that WSOP will serve and the amount of keys that each client will use.

This configuration resides in the cache section of the corecrypto config.yaml file.

```
# Caching Options
cache:
    # Period of inactivity in minutes after which a key manager will be closed
    # Only applicable when tls.client_auth_enabled is true
    # Setting of 0 is used to disable closing an inactive key manager.
    key_manager_inactivity: 1440m
```

## 7.9. Database configuration

This configuration resides in the database section of the corecrypto config.yaml file.

## 7.9.1. Hosts

hosts field specifies the addresses and ports of the database hosts:

## 7.9.2. Logging level

The **loglevel** field specifies the logging level for the database driver. The database driver is a module of the WSOP server which handles the database connectivity and requests to the database.

# The loglevel of the database driver component # Valid values: Trace, Debug, Info, Warning, Error loglevel: Info

#### Chapter 7. Configuration

Possible log levels are:

- Trace
- Debug
- Info
- Warning
- Error

## 7.9.3. Timeout

Each database request from the WSOP server is executed with a timeout. If the request is not served in the time specified by the timeout parameter, then an error is returned. The **timeout** field from the **database** section specifies the respective timeout.

```
# Time before a database request should fail
timeout: 5s
```

#### 7.9.4. Database name

The db\_name field specifies the name of the database. This field is mandatory, meaning that the WSOP server will not start until a database name is provided in the corecrypto con-fig.yaml file.

```
# Database name
db_name : nshield-corecrypto
```

## 7.9.5. Virtual Partitioning database

The segregation\_db\_name field specifies the name of the Virtual Partitioning database.

```
segregations_db_name: segregation_db
```

## 7.9.6. Virtual Partitioning collection

The segregations\_collection\_name field specifies the collection inside Virtual Partitioning database that contains the mappings of the virtual partitions

```
segregations_collection_name: segregations
```

#### 7.9.7. Authentication method

WSOP supports the following authentication mechanisms when connecting to the database:

- By user name and password (SCRAM): The value of auth\_type is set to pwd.
- X.509 certificate authentication: The value of auth\_type is set to tls. For this type of authentication, the Certificate Authority (CA) files for TLS must be also provided in the configuration file.
- No authentication: The value of <a href="https://authentication.com">auth\_type</a> is set to <a href="https://authentication.com">none</a>.

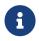

Entrust doesn't recommend setting the auth\_type to none for production deployments.

For details regarding database authentication see Authentication Methods.

```
# Authentication method with database. Valid values: [none, pwd, tls]
# none - no authentication
# pwd - username and password authentication using mongodb SCRAM
# tls - x509 authentication
auth_type: tls
```

If the authentication is performed by username and password, then the auth\_username\_file and auth\_password\_file fields specifies the location of a secure file containing the username and passphrase to use for authentication.

auth\_username\_file: /opt/nfast/wsop/corecrypto/pwd-auth/config-username-auth auth\_password\_file: /opt/nfast/wsop/corecrypto/pwd-auth/config-password-auth

The auth\_source field specifies the name of the authentication database. The username and password provided by the file name specified by the auth\_username\_file and auth\_pass-word\_file fields are verified against the username and password stored in the authentication database.

auth\_source: userdb

## 7.9.8. Disable TLS

The disable\_tls field from database section specifies if TLS for database connection is on or off as follows: value true means that TLS is not used while value false means that TLS is used.

```
# Transport Layer Security. Default is false.
```

disable\_tls: false

#### 7.9.9. Certificate Authority (CA) files for TLS

When TLS option is used as method of authentication, then db\_ca\_file, db\_cert\_file and db\_key\_file specify the Certificate Authority (CA) files for TLS.

```
# Path to the mongoDB TLS certificate
db_ca_file: /opt/nfast/wsop/corecrypto/tls/db/db_ca.crt
# Path to the corecrypto client certificate (used when Mutual Authentication is enabled)
db_cert_file: /opt/nfast/wsop/corecrypto/tls/db/db_client.pem
# Path to the corecrypto client private key (used when Mutual Authentication is enabled)
db_key_file: /opt/nfast/wsop/corecrypto/tls/db/db_client.key
```

## 7.9.10. Database type

The db field from database section specifies the type of the database management system. Currently the only supported value is mongodb.

```
# Type of database. Supported values: mongodb
db: mongodb
```

#### 7.9.11. MongoDB configuration

MongoDB configuration is specified in the **mongodb** section of the corecrypto **config.yaml** file:

Replication set name:

The replica\_set field specifies the name of the MongoDB replica set used for WSOP server. The default value must be changed to the correct replica set for your configuration.

```
# Name of the Replication Set
replica_set: rs1
```

Connection timeout:

The **connect\_timeout** specifies the number of seconds WSOP server will wait before the database connection attempt is aborted.

# Timeout for connection to the database server

connect\_timeout: 5s

• Selection timeout:

The selection\_timeout specifies the number of seconds the WSOP server will wait to select a server for a database operation before giving up and raising an error.

# Timeout for selecting a connection from the pool
selection\_timeout: 5s

• Read/write timeout:

**socket\_timeout** specifies the number of seconds that a read or a write operation from or to the database can take before the operation is timed out. This setting is a socket specific setting.

# Timeout waiting for read/write in the socket socket\_timeout: 5s

• Minimum and maximum pool size:

The min\_pool\_size and max\_pool\_size specify the minimum and maximum number of connections, respectively, of the connection pool.

```
# Minimum and maximum connections to use in mongodb's connection pool
min_pool_size: 1
max_pool_size: 100
```

# 8. Key Management

Security World keys in the Web Services Option Pack environment are managed by using the Web Services Option Pack REST API. Non-confidential key data which exists and can be accessed outside the HSM is stored in a database management system. For details about the key storage in the database management system, see the Database chapter.

Security World keys are identified using an appname and an ident. The appnames supported by Web Services Option Pack are simple, wspkcs11 and pkcs11. simple keys can be generated and used through the WSOP API. simple keys can also be migrated into WSOP if the algorithm is supported. PKCS #11 keys can be generated and used through the WSOP PKCS #11 library. PKCS #11 keys can also be migrated into WSOP if the algorithm is supported by the WSOP PKCS #11 library. wspkcs11 designates keys which have been generated through the WSOP PKCS #11 library and pkcs11 are legacy PKCS #11 keys which have been migrated into WSOP. The ident can only contain digits and lowercase letters. It cannot contain spaces, underscores (\_), or hyphens (-).

## 8.1. Protection Domains

Web Services Option Pack provides support for Softcards through the concept of Protection Domains. A single Protection Domain is available for each Softcard, in addition to a "Module" Protection Domain which is the set of all HSM-protected keys.

A Protection Domain can be "activated" and "deactivated", which is equivalent to loading and unloading a Softcard.

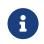

The Module Protection Domain is always activated and cannot be deactivated.

Once a Protection Domain is activated all Key Groups that are protected by the active domains are able to load and create keys for use, until that Protection Domain is deactivated.

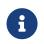

A Protection Domain does not need to be activated to load the public half of an asymmetric key or delete a key.

## 8.1.1. Well-Known Protection Domain

The "Well-Known" Protection Domain can only be used for public key import, key generation is not allowed. It exhibits the same properties as the Module Protection Domain in that it is created by default, is always active, and it cannot be deactivated.

## 8.2. Key Groups

Key Groups hold a collection of keys that are linked by a single common Protection Domain. All Security World keys belong to exactly one Key Group. A Key Group is created automatically for each available Protection Domain.

## 8.3. Client segregation

The Web Services Option Pack (WSOP) introduces the concept of WSOP client segregation, making possible for the keys protected by Softcards to be used only after each client presents the authentication passphrase (associated with the particular Protection Domain).

WSOP provides client segregation at the Protection Domain level only when TLS Client Authentication is enabled. Individual clients are identified by the client TLS certificate issuer and subject fields, and each WSOP client (with a unique combination **issuer** and **subject**), will have to individually activate the Protection Domains they want to use.

As the activated state of a Protection Domain is specific to a WSOP client, any commands that require the Protection Domain to be activated will only be successful if the TLS client certificate can be successfully validated, and this certificate contains the correct **issuer** and **subject** fields.

When client segregation is in operation, any key or token handles loaded in the HSM will be loaded in a separate client space to other Web Services Option Pack clients and nShield applications.

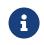

The keys are visible to all clients and they can still be listed and deleted regardless the Protection domain activated state.

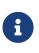

The access and usage of the public keys are not restricted by the client segregation, therefore any client is able to use the public part of an asymmetric key.

# 9. Database

# 9.1. General architecture

This chapter provides information about key storage. Security World keys and token data in the Web Services Option Pack environment are stored in a standalone database management system. The respective data is non-confidential data which exists and can be accessed outside the HSM.

The WSOP server accesses the database management system by using a database driver. The database driver depends on the database management system implementation.

Figure 2 provides a high level picture of the WSOP server and the database management system where the database management system is implemented by MongoDB. The MongoDB driver allows the access of the WSOP server to the MongoDB database.

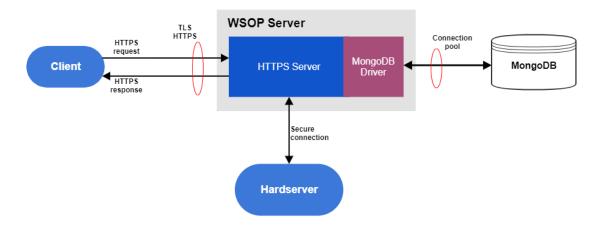

Figure 2. Using MongoDB database management system

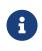

Details about key properties and key management are provided in the Key Management chapter. WSOP database configuration options are explained in the Database Configuration subchapter.

# 9.2. Database type

Each Security World has one database management system. The database type is specified in the WSOP server configuration file by the **db** field. The name of the database and other database configuration options are also provided in the WSOP server configuration file.

# 9.3. MongoDB

When **db** field from WSOP configuration file type is set to **mongodb**, then database management system is implemented by using MongoDB. MongoDB configuration options are also provided in the WSOP server configuration file under the **mongodb** section.

MongoDB stores Security World keys and token data in the following collections:

- Keys
- Groups
- Domains
- Softcards

#### 9.3.1. User roles

MongoDB has the notion of roles, where each role has a defined set of allowed actions. A user of a MongoDB database can be given a role which then determines what the user can and cannot do to the data.

MongoDB comes with three built-in roles, namely cluster-administrator, database-administrator, and a database-user.

Give the WSOP server the database-user role. The WSOP server should only have the privileges necessary for it to function as a user of the MongoDB database.

To operate MongoDB, the WSOP server needs the following actions:

- find
- insert
- remove
- createIndex
- update

The MongoDB administrator will configure the MongoDB database with the following actions and privileges for WSOP data-user role:

```
dbname = nshield-corecrypto
actions = ["find", "insert", "remove", "createIndex", "update"]
privileges=[
    {"resource" : {"db" : dbname, "collection" : ""}, "actions" : actions},
]
```

For details about MongoDB roles, see the MongoDB documentation: Role-based access con

#### trol

#### 9.3.2. Authentication methods

The WSOP MongoDB deployment supports the following authentication mechanisms to ver ify the identity of the WSOP server:

- none
- pwd
- tls

The type of authentication is specified by auth\_type option in the WSOP server configuration file in the database section using one of the following values: none, pwd, tls.

#### none

No authentication. This option is used during development. It should not be used during production.

#### pwd

Using username and password files for Salted Challenge Response Authentication Mechanism (SCRAM), MongoDB verifies the supplied WSOP server credentials against the MongoDB's username, password, and authentication database. The auth\_username\_file and auth\_password\_file options define the location of a secure file containing the username and passphrase to use for authentication. The value of auth\_source option specifies the name of MongoDB's authentication database.

#### tls

WSOP server can use tls X.509 certificates instead of usernames and passwords to authenticate to the MongoDB database. In this configuration the value of the auth\_type option in the WSOP server configuration file is set to X509. Also, in the same configuration file, the TLS must be enabled by setting disable\_tls to false.

The Certificate Authority (CA) files to use for TLS are specified by the following options: db\_ca\_file, db\_cert\_file and db\_key\_file.

# 10. Virtual Partitioning

# 10.1. Introduction

Virtual Partitioning is a new option that allows a WSOP administrator to manage the access to database records by controlling their visibility on a client-by-client basis. An X.509 certifi cate is used to identify the client and defines the virtual partition label, which is used to filter the client's view of the database. Multiple clients can be assigned to share the same virtual partition label and records can also be assigned to a common, visible to all users label.

# 10.2. Corecrypto configuration file

Virtual Partitioning database and the mapping collection need to specified be in the corecrypto config.yaml.

#### 10.2.1. Virtual Partitioning database

The segregation\_db\_name field specifies the name of Virtual Partitioning database.

# WSOP Corecrypto Segregation (WCS) Options # The segregation database and collection must be defined in order # to enable WCS. When enabled, corecrypto objects # will be segregated based on the mappings defined in the collection. # If the segregation database and collection are not defined, # WCS is disabled. # segregations\_db\_name: segregation\_db

### 10.2.2. Virtual Partitioning collection

segregations\_collection\_name field specifies the collection inside Virtual Partitioning database that contains the mappings of the virtual partitions

# WSOP Corecrypto Segregation (WCS) Options # The segregation database and collection must be defined in order # to enable WCS. When enabled, corecrypto objects # will be segregated based on the mappings defined in the collection. # If the segregation database and collection are not defined, # WCS is disabled. # segregations\_db\_name: segregation\_db segregations\_collection\_name: segregations

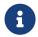

Virtual Partitioning is enabled once both fields, segregation\_db\_name

and segregations\_collection\_name, are defined. If one of the fields is commented out or undefined, Virtual Partitioning is disabled.

# 10.3. Virtual Partitioning database mapping

The mapping inside Virtual Partitioning collection should contain the following fields:

- ISSUER
- SUBJECT
- label

The mappings will be created by the database administrator as WSOP's rights on Virtual Par titioning database are readonly.

#### 10.3.1. Issuer

The **"ISSUER"** field contains relative distinguished names of the X.509 certificate issuer for the client that is mapped to a specific virtual partition.

#### 10.3.2. Subject

The "SUBJECT" field contains relative distinguished names of the X.509 certificate subject for the client that is mapped to a specific virtual partition.

#### 10.3.2.1. Relative distinguished names

Only the following relative distinguished names should be used in the "ISSUER" and "SUB-JECT" fields:

- CN for common name
- **OU** for organizational unit
- 0 for organization name
- PC for postal code / zip code
- STREET for street / first line of address
- L for locality name
- ST (or SP or S) for state or province name
- C for country

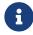

The order of these names matters and they should be listed in the order

defined above. If a name is missing, it should not be listed in the "ISSUER"/"SUBJECT" field.

#### 10.3.3. Label

The "label" field contains the virtual partition name of the client. If the "label" field does not exist or is empty "label":"", the virtual partition will be set to common.

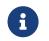

The common virtual partition can be accessed and modified by all clients that are mapped in Virtual Partitioning collection.

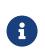

If the client in use does not have a mapping in Virtual Partitioning database, all operations performed by that client will give a 403:Forbidden error.

```
{
    "error": "Forbidden",
    "message": "unknown issuer and subject in segregation database",
    "path": "/km/v1/groups",
    "status": "403",
    "timestamp": "2021-12-15T16:48:21Z"
}
```

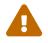

A client should not have the X.509's issuer and subject mapped to more the one label in the database.

#### 10.3.4. Index

Subject and issuer index must be set as case insensitive and unique.

An example using mongo shell for virtual partitioning database set to "segregation\_db" and collection set to "segregations":

```
use segregation_db
db.createCollection("segregations", { collation: { locale: 'en', strength: 2 } } )
db.segregations.createIndex({ "issuer": 1, "subject": 1 }, { unique: true } )
```

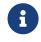

locale must be set to the correct language: https://docs.mongodb.com/ manual/reference/collation-locales-defaults/

#### 10.3.5. Example of a valid mapping record

#### An example of a valid mapping record:

```
{
    "_id": {
        "$oid": "documentID"
    },
    "label": "VirtualPartitionLabel",
    "subject": "CN=CommonName,OU=OrganizationalUnit,O=Organization,C=Country",
    "issuer": "CN=CommonName,OU=OrganizationalUnit,O=Organization,L=Locality,C=Country"
}
```

#### 10.3.6. Example of setting a mapping record using mongo shell

```
use segregation_db
db.segregations.insert({
    "label": "VirtualPartitionLabel",
    "subject": "CN=CommonName,OU=OrganizationalUnit,O=Organization,C=Country",
    "issuer": "CN=CommonName,OU=OrganizationalUnit,O=Organization,L=Locality,C=Country"
})
```

### 10.4. Migration

Virtual Partitioning is supported by the Database Management Tool. For more information about the migration of a partitioned RFS, see the Database Management Tool section of this User Guide.

# 10.5. Logs and errors corecrypto usage

#### 10.5.1. Virtual Partitioning disabled

This is an example output where at least one of the fields, segregation\_db\_name and segregations\_collection\_name, is commented out or undefined, Virtual Partitioning is disabled.

```
[INFO] [DBADAPTER] [1129] TLS CA key loaded
[INFO] [DBADAPTER] [1129] TLS client keys loaded
[INFO] [DBADAPTER] [1129] NewMongoAdapter: Created new MongoDB Adapter client - Hosts: [mongo1:30001 mongo2:30002
mongo3:30003] ReplicaSet: rs1 Database name: nshield-corecrypto Segregation: disabled
[INFO] [WSOP] [1129] [server] configureAPI: database initialised
[DEBUG] [WSOP] [1129] [DB] Adapter[ncore]: databaseHealthCheck: started
```

6

This is not an error, the service will run with Virtual Partitioning disabled

#### 10.5.2. Virtual Partitioning enabled

This is an example output where both fields, segregation\_db\_name and segregations\_collec tion\_name, are defined, Virtual Partitioning is enabled.

[INFO] [WSOP] [1180] [config] loglevel set to: debug [INFO] [DBADAPTER] [1180] TLS CA key loaded [INFO] [DBADAPTER] [1180] TLS client keys loaded [INFO] [DBADAPTER] [1180] NewMongoAdapter: Created new MongoDB Adapter client - Hosts: [mongo1:30001 mongo2:30002 mongo3:30003] ReplicaSet: rs1 Database name: nshield-corecrypto Segregation: enabled. Using mappings from segregation\_db.segregations [INFO] [WSOP] [1180] [server] configureAPI: database initialised [DEBUG] [WSOP] [1180] [DB] Adapter[ncore]: databaseHealthCheck: started

#### 10.5.3. Virtual Partitioning enabled and the client is not mapped

This is an example output where a client is not mapped.

| [ERROR] [DBADAPTER] [1180] getOneRecord: record not found where [{issuer<br>CN=CommonName,OU=OrganizationalUnit,O=Organization,L=Locality,C=Country} {subject<br>CN=CommonName,OU=OrganizationalUnit,O=Organization,C=Country}] |
|----------------------------------------------------------------------------------------------------|
| [ERROR] [DBADAPTER] [1180] GetSegregationLabel: database record not found                                                                                                    |
| [ERROR] [WSOP] [1180] [KM] NCoreKeyManager[c66a5fcc-be23-5d3b-aa7a-997ec27e3b71]: NewNCoreKeyManager: cannot get                                                                                                    |
| the segregation label: database record not found                                                                                                    |
| [ERROR] [WSOP] [1180] [KM] NCoreKeyManager[c66a5fcc-be23-5d3b-aa7a-997ec27e3b71]: NewNCoreKeyManager: cannot get                                                                                                    |
| the segregation label: database record not found                                                                                                    |
| [ERROR] [WSOP] [1180] [request] [9e36eedd-acc9-430b-abec-7e0b54a8fd4b] &models.RestErrorObject{Error:"Forbidden",                                                                                                    |
| Message:"unknown issuer and subject in segregation database", Path:"/km/v1/groups", Status:"403",                                                                                                    |
| Timestamp:"2021-12-15T16:48:21Z"}                                                                                                    |
| [INFO] [WSOP] [1180] [request] [9e36eedd-acc9-430b-abec-7e0b54a8fd4b] IPaddress - "GET /km/v1/groups HTTP/2.0"                                                                                                    |
| 403                                                                                                    |

# 10.6. Example script for Virtual Partitioning database generation

The following is an example python script that demonstrates how the segregation db and collection is created and populated with clients and their corresponding virtual partitions.

The segregation\_map dictionary defines the label for each certificate. The Subject and Issuer fields are extracted from the certificate and this is inserted into the database with the corresponding label.

```
#!/usr/bin/python3
"""
This example script adds segregation mappings for TLS certs as defined in
segregation_map
"""
from pymongo import MongoClient
from pymongo.collation import Collation
from cryptography import x509
from os import path
config = {
    "MONGO_HOST": "mongo1",
```

```
"MONGO_PORT": 30001,
    "SEGREGATION_DB": "segregation_db",
    "SEGREGATION_COLLECTION": "segregations",
}
# When no label is provided, the client belongs to the common virtual partition
segregation_map = {
    # client certificate : partition label
    "client1.crt": "Label_A",
    "client2.crt": "Label_A",
    "client3.crt": "Label_B",
    "client4.crt": "Label_C",
    "client5.crt": None,
    "client6.crt": None
}
try:
    # Create the Segregation database and collection
    with MongoClient(host=config["MONGO_HOST"], port=config["MONGO_PORT"]) as mongoClient:
        mongoClient[config["SEGREGATION_DB"]
                    [[config["SEGREGATION COLLECTION"]].drop()
        # The index of Subject and Issuer is case insensitive
        collection = mongoClient[config["SEGREGATION_DB"]].create_collection(
            config["SEGREGATION_COLLECTION"], collation=Collation(locale='en', strength=2))
        collection.create_index([("issuer", 1), ("subject", 1)], unique=True)
        documents_to_add = []
        # Process certificates
        for certificate in segregation_map:
            filename = path.join(path.dirname(
                path.abspath(__file__)), certificate)
            with open(filename, 'rb') as pfile:
                cert = x509.load_pem_x509_certificate(pfile.read())
                subject = []
                subject_serial_number = cert.subject.get_attributes_for_oid(
                    x509.NameOID.SERIAL NUMBER)
                if subject_serial_number:
                    subject.append(subject_serial_number[0].rfc4514_string())
                subject_common_name = cert.subject.get_attributes_for_oid(
                    x509.NameOID.COMMON_NAME)
                if subject_common_name:
                    subject.append(subject_common_name[0].rfc4514_string())
                subject_organization_unit_name = cert.subject.get_attributes_for_oid(
                    x509.NameOID.ORGANIZATIONAL_UNIT_NAME)
                if subject_organization_unit_name:
                    subject.append(
                        subject_organization_unit_name[0].rfc4514_string())
                subject_organization_name = cert.subject.get_attributes_for_oid(
                    x509.NameOID.ORGANIZATION NAME)
                if subject_organization_name:
                    subject.append(
                        subject_organization_name[0].rfc4514_string())
                subject_postal_code = cert.subject.get_attributes_for_oid(
                    x509.NameOID.POSTAL CODE)
                if subject_postal_code:
                    subject.append(subject_postal_code[0].rfc4514_string())
                subject_street_address = cert.subject.get_attributes_for_oid(
                    x509.NameOID.STREET_ADDRESS)
                if subject_street_address:
```

#### Chapter 10. Virtual Partitioning

```
subject.append(subject_street_address[0].rfc4514_string())
subject_locality_name = cert.subject.get_attributes_for_oid(
    x509.NameOID.LOCALITY_NAME)
if subject_locality_name:
    subject.append(subject_locality_name[0].rfc4514_string())
subject_province_name = cert.subject.get_attributes_for_oid(
    x509.NameOID.STATE_OR_PROVINCE_NAME)
if subject_province_name:
   subject.append(subject_province_name[0].rfc4514_string())
subject_country_name = cert.subject.get_attributes_for_oid(
   x509.NameOID.COUNTRY_NAME)
if subject_country_name:
   subject.append(subject_country_name[0].rfc4514_string())
subject = ','.join(subject)
issuer = []
issuer_serial_number = cert.issuer.get_attributes_for_oid(
   x509.NameOID.SERIAL_NUMBER)
if issuer serial number:
    issuer.append(issuer_serial_number[0].rfc4514_string())
issuer_common_name = cert.issuer.get_attributes_for_oid(
    x509.NameOID.COMMON_NAME)
if issuer_common_name:
    issuer.append(issuer_common_name[0].rfc4514_string())
issuer_organization_unit_name = cert.issuer.get_attributes_for_oid(
   x509.NameOID.ORGANIZATIONAL UNIT NAME)
if issuer_organization_unit_name:
    issuer.append(
       issuer_organization_unit_name[0].rfc4514_string())
issuer_organization_name = cert.issuer.get_attributes_for_oid(
   x509.NameOID.ORGANIZATION NAME)
if issuer_organization_name:
    issuer.append(issuer_organization_name[0].rfc4514_string())
issuer_postal_code = cert.issuer.get_attributes_for_oid(
   x509.NameOID.POSTAL_CODE)
if issuer_postal_code:
    issuer.append(issuer_postal_code[0].rfc4514_string())
issuer_street_address = cert.issuer.get_attributes_for_oid(
   x509.NameOID.STREET_ADDRESS)
if issuer_street_address:
   issuer.append(issuer_street_address[0].rfc4514_string())
issuer_locality_name = cert.issuer.get_attributes_for_oid(
    x509.NameOID.LOCALITY_NAME)
if issuer locality name:
    issuer.append(issuer_locality_name[0].rfc4514_string())
issuer province name = cert.issuer.get attributes for oid(
   x509.NameOID.STATE_OR_PROVINCE_NAME)
if issuer_province_name:
   issuer.append(issuer_province_name[0].rfc4514_string())
issuer_country_name = cert.issuer.get_attributes_for_oid(
   x509.NameOID.COUNTRY_NAME)
if issuer_country_name:
    issuer.append(issuer_country_name[0].rfc4514_string())
```

```
issuer = ','.join(issuer)
            record = {}
            record["subject"] = subject
            record["issuer"] = issuer
            if segregation_map[certificate]:
                record["label"] = segregation_map[certificate]
            else:
                # No label value indicates the common partition
                pass
            documents_to_add.append(record)
        collection.insert_many(documents_to_add)
        # Reporting
        for i in collection.find({}):
            # display 'null' when no label
if 'label' not in i:
                i['label'] = 'null'
            print("Added label: '{0}' subject: '{1}', issuer: '{2}'".format(
                i['label'], i['subject'], i['issuer']))
except Exception as ex:
    print(ex)
    import sys
    sys.exit(1)
```

# 11. Database Management Tool

# 11.1. Introduction

As described previously, in the current WSOP release the keys and tokens are stored in a database.

Older WSOP versions (WSOP2.1 and older) store the keys in file in /opt/nfast/kmdata/local folder.

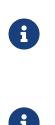

The Database Management Tool (DBMT) is part of WSOP installation package and must be used for database collection initialisation. It can also be used for migration and integrity checking. For more advanced database operations please contact your database administrator.

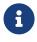

The Database Management Tool is implemented as a Python3 package. Specify the path of the package in the PYTHONPATH environment variable.

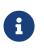

The Database Management Tool imports pkcs11 objects using an external pkcs11 library specified in PKCS11\_MODULE environment variable or --library argument

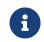

The log file is generated in the local directory as nshieldlogs/database\_ management\_tool.log

To see the help text of the Database Management Tool you can run the tool with --help option.

# 11.2. Installation

Prerequisites

- Security World 12.80+ installed and running
- Mongo DB
- Root access

Install in local system by unpacking and running the install script:

```
tar -xf dbmt-X.X.X.tar.gz
cd opt/nfast/wsop/dbmt-X.X.X
./install.sh
```

The dbmt is installed to the PYTHONPATH directory. (e.g. /opt/nfast/python3/bin/dbmt)

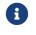

Install script must be called with correct user permissions.

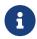

An empty configuration file is supplied in the DBMT package: opt/nfast/wsop/dbmt-X.X.X/config\_example.yaml

### 11.3. Configuration file

The database migration tool requires a configuration file which provides details about the destination database. The name and location of the configuration file is passed as the value of --config command line argument. The configuration file is in yml format.

This subchapter describes the sections and the fields in the configuration file.

#### 11.3.1. Database hostname

The db\_host field specifies the name or the IP address of the host where the database is cur rently running.

```
# Database hostname (ip address)
db_host: localhost
```

#### 11.3.2. Database port number

The db\_port field specifies the port number of the database.

```
# Database port number
db_port : 30001
```

#### 11.3.3. Database name

The db\_name field specifies the name of the database. This field is mandatory, meaning that running the migration tool will fail if a name is not provided.

```
# Name of the database
db_name : nshield-corecrypto
```

#### 11.3.4. Database type

The db field specifies the type of the database management system. Currently the only sup ported value is mongodb.

```
# Database Management System. Valid values: [mongodb]
db : mongodb
```

#### 11.3.5. MongoDB settings

The following settings are under mongodb section of the configuration file.

#### 11.3.6. Disable TLS

The disable\_tls field specifies if TLS for database connection is on or off as follows:

- true: TLS is not used.
- false: TLS is used.

```
# Transport Layer Security. Default is enabled
disable_tls: false
```

#### 11.3.7. Authentication method

The auth\_type field specifies one of the possible authentication methods:

- none
- username, password, and authentication database.
- TLS

The possible values are none, pwd, and tls.

For details about each of these options see section Authentication Methods from this chap ter.

```
#
# Authentication method with database. Valid values: [none, pwd, tls]
auth_type: none
```

#### 11.3.8. Username and password file

In case the authentication is performed by username and password, then auth\_pwd\_file field specifies the file where the username and password are stored.

auth\_pwd\_file: /path\_to/config-pwd-auth.yaml

#### 11.3.9. Authentication database

The auth\_source field specifies the name of the authentication database. The username and password provided by the file name specified by the auth\_pwd\_file field are verified against the username and password stored in the authentication database.

auth\_source: userdb

#### 11.3.10. Certificate Authority (CA) files for TLS

When TLS option is used as an authentication method, then db\_ca\_file, db\_cert\_file and db\_key\_file fields specify the Certificate Authority files for TLS.

```
# Certificate Authority files to use for TLS
db_ca_file: /path_to/db_ca.crt
db_cert_file: /path_to/db_client.pem
db_key_file: /path_to/db_client.key
```

#### 11.3.11. Virtual Partitioning database and collection

To enable Virtual Partitioning the user must define the Virtual Partitioning database and collection that contains the client mappings. For more information about Virtual Partitioning see the Virtual Partitioning section of this User Guide.

```
# WSOP Corecrypto Segregation (WCS) Options
# The segregation database and collection must be defined in order
# to enable WCS. When enabled, corecrypto objects
# will be segregated based on the mappings defined in the collection.
# If the segregation database and collection are not defined,
# WCS is disabled.
#
segregations_db_name: segregation_db
segregations_collection_name: segregations
```

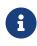

As previously stated, to enable Virtual Partitioning, both fields, segregation\_db\_name and segregations\_collection\_name, must be defined. If one of the fields is defined and the other is undefined, then the migration with virtual partitions will raise an error.

### 11.4. Environment variables

Hardserver environment variables which might be needed for migration

• To import Softcards:

:# export CKNFAST\_LOADSHARING=1

• To use alternative kmdata local directory:

```
:# export NFAST_KMLOCAL=/opt/nfast/kmdata/local_custom/
```

You can also define these environment variables in the hardserver configuration file: /etc/nfast.conf.

# 11.5. Database Initialisation

Initialises the database with an initial structure and default domains and groups.

Usage

```
dbmt db-init [-h] --config CONFIG -n HOSTNAME -p PORT [-d DB] [--log-level {DEBUG,INFO,WARNING,ERROR,CRITICAL}]
[--dry-run [DRY_RUN]]
```

| Arg                                                     | Description                                                                                             |
|---------------------------------------------------------|----------------------------------------------------------------------------------------------------|
| -h,help                                                 | Shows this help message and exit.                                                                       |
| config <config></config>                                | Specifies the YAML configuration file used to config-<br>ure the Database Management Tool.              |
| -n <hostname>,hostname <hostname></hostname></hostname> | The hostname of the database server. Overrides the value in config.yaml.                                |
| -p <port>,port <port></port></port>                     | The port of the database server. Overrides the value in config.yaml.                                    |
| -d <db>,db <db></db></db>                               | The database type to use. Available types: mongodb (default)                                            |
| log-level                                               | The severity level to log. One of:<br>• DEBUG<br>• INFO (default)<br>• WARNING<br>• ERROR<br>• CRITICAL |

| Arg                            | Description                                     |
|--------------------------------|-------------------------------------------------|
| dry-run [ <dry_run>]</dry_run> | Dry run to file without committing to database. |

#### 11.5.1. Examples

• Database initialisation:

```
:# dbmt db-init --config config.yaml
```

# 11.6. Migration

Imports kmdata using nfast to the MongoDB server.

Usage

```
dbmt migrate [-h] --config CONFIG -n HOSTNAME -p PORT [-d DB] [--log-level {DEBUG,INFO,WARNING,ERROR,CRITICAL}]
[-A APPNAME] [-K KEY_IDENT | --softcard SOFTCARD | --module | --wellknown] [--dry-run [DRY_RUN]] [--library
LIBRARY] [--segregate CERT]
```

#### **Optional arguments**

| Arg                                                     | Description                                                                                             |
|---------------------------------------------------------|----------------------------------------------------------------------------------------------------|
| -h,help                                                 | Shows this help message and exit.                                                                       |
| config <config></config>                                | Specifies the YAML configuration file used to config-<br>ure the Database Management Tool.              |
| -n <hostname>,hostname <hostname></hostname></hostname> | The hostname of the database server. Overrides the value in config.yaml.                                |
| -p <port>,port <port></port></port>                     | The port of the database server. Overrides the value in config.yaml.                                    |
| -d <db>,db <db></db></db>                               | The database type to use. Available types: mongodb (default)                                            |
| log-level                                               | The severity level to log. One of:<br>• DEBUG<br>• INFO (default)<br>• WARNING<br>• ERROR<br>• CRITICAL |
| -A <appname>,appname <appname></appname></appname>      | Appname to apply to subsequentkey-ident option.                                                         |

#### Chapter 11. Database Management Tool

| Arg                                                          | Description                                                                                                    |
|--------------------------------------------------------------|----------------------------------------------------------------------------------------------------|
| -K <key_ident>,key-ident <key_ident></key_ident></key_ident> | Filter the keys to import by key-ident.                                                                                                    |
| softcard <softcard></softcard>                               | Only add specified Softcard.                                                                                                    |
| module                                                       | Only add Module protected keys.                                                                                                    |
| wellknown                                                    | Only add Well-Known public keys.                                                                                                    |
| dry-run [ <dry_run>]</dry_run>                               | Dry run to file without committing to database.                                                                                                    |
| library <library></library>                                  | PKCS #11 library path                                                                                                    |
| segregate <cert></cert>                                      | Migrate objects with segregation using the supplied         CERT file for issuer and subject information.         Requires WSOP segregation         to be enabled in the config         file. |

#### 11.6.1. Examples

• Simple migration:

:# dbmt migrate --config config.yaml --library /opt/nfast/bin/libcknfast.so

• Migration of Module protected keys:

:# dbmt migrate --config config.yaml --module --library /opt/nfast/bin/libcknfast.so

• Migration of Softcard protected keys:

:# dbmt migrate --config config.yaml --softcard <SOFTCARD> --library /opt/nfast/bin/libcknfast.so

• Migration with segregation:

:# dbmt migrate --config config.yaml --library /opt/nfast/bin/libcknfast.so --segregate cert.pem

• Dry run with logs:

```
:# dbmt migrate --config config.yaml --log-level DEBUG --library /opt/nfast/bin/libcknfast.so --dry-run dry.log
```

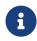

The password must be entered for every password protected Softcard. If incorrect password is entered migration is aborted. Migration data is only uploaded to MongoDB after all the passwords are entered correctly.

# 11.7. DB check

Checks the data integrity of the WSOP database in the Mongo DB server.

Usage:

dbmt db-check [-h] --config CONFIG -n HOSTNAME -p PORT [-d DB] [--log-level {DEBUG, INFO, WARNING, ERROR, CRITICAL}]

Optional arguments:

| Arg                                                     | Description                                                                                             |
|---------------------------------------------------------|----------------------------------------------------------------------------------------------------|
| -h,help                                                 | Shows this help message and exit.                                                                       |
| config <config></config>                                | Specifies the YAML configuration file used to config-<br>ure the Database Management Tool.              |
| -n <hostname>,hostname <hostname></hostname></hostname> | The hostname of the database server. Overrides the value in config.yaml.                                |
| -p <port>,port <port></port></port>                     | The port of the database server. Overrides the value in config.yaml.                                    |
| -d <db>,db <db></db></db>                               | The database type to use. Available types: mongodb (default).                                           |
| log-level                                               | The severity level to log. One of:<br>• DEBUG<br>• INFO (default)<br>• WARNING<br>• ERROR<br>• CRITICAL |

#### 11.7.1. Examples

To perform a database integrity check:

:# dbmt db-check --config config.yaml

# 11.8. Migration For Virtual Partitioning

The Database Management Tool migration also supports Virtual Partitioning. This can be used to maintain RFS directory partitions of Softcards and Key grouping in the standalone database.

Entrust recommends that you use a separate machine for the migration. This migration machine must have Security World 12.80+ installed, as well as the DBMT utility. Set NFAST\_KM-LOCAL to the directory containing the keys to be migrated.

#### 11.8.1. Prerequisites

- The Database Management Tool is installed.
- MongoDB servers are running.
- Security World of version at least 12.80 is installed.
- · Address of MongoDB is defined in the Database Management Tool config.yaml .
- Virtual Partitioning is enabled in the Database Management Tool config.yaml.
- The client's mapping is defined in Virtual Partitioning Collection.
- NFAST\_KMLOCAL is defined to be the directory containing the keys to be migrated for this client.

#### 11.8.2. Example of successful migration

This is the example output for a successful migration with Virtual Partitioning.

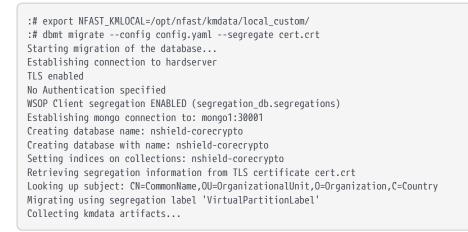

#### 11.8.3. Examples of migrations with setup errors

This is the example output when Virtual Partitioning has not been enabled in the Database Management Tool config.yaml but migration with Virtual Partitioning is attempted. :# dbmt migrate --config config.yaml --segregate cert.crt Starting migration of the database... Establishing connection to hardserver TLS enabled No Authentication specified Establishing mongo connection to: mongo1:30001 Creating database name: nshield-corecrypto Creating database with name: nshield-corecrypto Setting indices on collections: nshield-corecrypto Segregation is not enabled. Please set segregation\_db and segregation\_collection\_name in config

This is the example output when Virtual Partitioning is enabled and configured in the Database Management Tool config.yaml but Virtual Partitioning database and collection have not been created.

:# dbmt migrate --config config.yaml --segregate cert.crt Starting migration of the database... Establishing connection to hardserver TLS enabled No Authentication specified WSOP Client segregation ENABLED (segregation\_db.segregations) Establishing mongo connection to: mongo1:30001 Creating database name: nshield-corecrypto Creating database with name: nshield-corecrypto Setting indices on collections: nshield-corecrypto Retrieving segregation information from TLS certificate cert.crt Looking up subject: CN=CommonName,OU=OrganizationalUnit,O=Organization,C=Country Segregation database is empty or does not exist

# 11.9. PKCS #11 Object Migration

The Database Management Tool migration support matches the PKCS #11 library. Please refer to the Objects table in the PKCS #11 chapter of this user guide for the full list of supported objects.

# 12. REST API

The REST API offered by Web Services Option Pack is made up of three parts: crypto for cryptographic operations, km for key management, and a health check endpoint. Full details of the REST API are available in the *Web Services Option Pack OpenAPI spec* file /opt/nfast/wsop/docs/swagger.yml.

The currently defined set of operations is as follows:

- Crypto
  - ° Sign
  - ° Verify
  - ° Encrypt
  - ° Decrypt
- Key Management
  - ° List Keys
  - ° Get Key information
  - ° Create Key
  - ° Delete Key
  - ° List Key Groups
  - <sup>°</sup> List Keys in a Key Group
  - <sup>°</sup> Get Key Group information
  - ° Get Key Group name
  - ° Create Protection Domain
  - <sup>°</sup> Delete Protection Domain
  - ° List Protection Domains
  - ° Get Protection Domain information
  - ° Activate a Protection Domain
  - <sup>°</sup> Deactivate a Protection Domain
- Health check endpoint

# 12.1. Common fields

Several of these fields are common to many cryptographic and key management operations.

#### 12.1.1. Key identifiers

Security World keys are uniquely identified in REST calls through a resource identifier. A key's resource identifier includes which Key Group it is a member of. An example key identifier is:

```
km/v1/groups/ee3b7c4b-c6a7-3f2b-9d1c-0fc6c76168bb/keys/f9388a1e-b1c6-3e0e-bb5e-8eb887aab4be
```

#### 12.1.2. Key Group identifiers

All Security World keys belong to exactly one Key Group. Each Key Group belongs to, and is protected by, a single Protection Domain. An example key group identifier is:

ee3b7c4b-c6a7-3f2b-9d1c-0fc6c76168bb

#### 12.1.3. Protection Domain identifiers

A Protection Domain is either a Softcard or the set of all module keys. An example Protection Domain identifier is:

ee3b7c4b-c6a7-3f2b-9d1c-0fc6c76168bb

#### 12.1.4. Protection Domain types

A Protection Domain is one of the following types:

- Module
- Softcard
- Well-Known

#### 12.1.5. Plaintext, ciphertext, payloads and signatures

Data sent in requests or responses is encoded in base64url format. Base64url encoding is a variation of standard base64 encoding and uses a slightly different character set that are safe for using in URLs without additional escaping of reserved characters, see Base64url Encoding

Data that forms part of cryptographic operations must be sent in a single request. Responses will similarly be sent from Web Services Option Pack as a single response body.

#### 12.1.6. Digest option

Applicable for signing and verification requests, the optional **digest** Boolean flag indicates whether the provided **payload** has been hashed prior to sending the request.

When the **digest** flag is set to **true**, the server-side hashing of the payload is skipped, and length checking is performed to ensure that the supplied **payload** is the correct length for the hash that corresponds to the signature or verification algorithm.

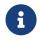

The **digest** flag is not applicable for HMAC signing and verification requests.

#### 12.1.7. Algorithm identifiers

The majority of the algorithms are identified using JSON Web Algorithm identifiers. For example, RS256 specifies RSA signatures with SHA-256 for hashing. For further information, see Supported Algorithms in this User Guide and the Web Services Option Pack OpenAPI Specification.

#### 12.1.8. Key type identifiers

The types of keys that can be created are identified using nCore identifiers. Refer to the *Web Services Option Pack OpenAPI Specification* for further information.

#### 12.1.9. Elliptic Curve identifiers

Elliptic Curves are identified using defined names from the Digital Signature Standard (DSS). For example, P-256. Refer to *Web Services Option Pack OpenAPI Specification* for further information.

# 12.2. Examples

Given a client certificate and corresponding key, it is possible to use command line tools such as curl to demonstrate use of the REST API. These examples assume the following:

- The Web Services Option Pack server's CA certificate is located in server\_ca.pem.
- A valid client certificate is located in client\_crt.pem.
- The private key corresponding to the client certificate is located in **client\_key.pem**.

#### 12.2.1. List keys

List all keys:

```
curl --cacert server_ca.pem \
    --cert client_crt.pem --key client_key.pem \
    --header 'Accept: application/json' \
    --request GET \
    "https://wsop.server:18001/km/v1/keys?sort=created"
```

Result:

```
{
    "keys": [
        {
            "created": "2017-07-03T13:17:56Z",
            "kid": "/km/v1/groups/366f38ec-64e1-503c-9950-18cc324d67c6/keys/90050af4-9b8c-5731-bbf2-
08e3af797e2c",
            "sworldAppname": "simple",
            "sworldIdent": "test-aes"
       },
        {
            "created": "2017-07-06T15:44:12Z",
            "kid": "/km/v1/groups/366f38ec-64e1-503c-9950-18cc324d67c6/keys/e51a13d1-b775-3129-b1f9-
b8642a212475",
            "sworldAppname": "simple",
            "sworldIdent": "test-rsa"
       }
        //...
    1
}
```

List one key:

```
curl --cacert server_ca.pem \
    --cert client_crt.pem --key client_key.pem \
    --header 'Accept: application/json' \
    --request GET \
    "https://wsop.server:18001/km/v1/keys?limit=1"
```

Result:

```
{
    "keys": [
        {
            "created": "2017-07-03T13:17:56Z",
            "created": "/km/v1/groups/366f38ec-64e1-503c-9950-18cc324d67c6/keys/90050af4-9b8c-5731-bbf2-
08e3af797e2c",
            "sworldAppname": "simple",
            "sworldIdent": "test-aes"
        }
    ]
}
```

List keys, with an offset:

```
curl --cacert server_ca.pem \
    --cert client_crt.pem --key client_key.pem \
    --header 'Accept: application/json' \
    --request GET \
    "https://wsop.server:18001/km/v1/keys?offset=2"
```

Result:

```
{
    "keys": [
        {
            "created": "2017-07-06T08:12:51Z",
            "kid": "/km/v1/groups/366f38ec-64e1-503c-9950-18cc324d67c6/keys/69fc1c75-81eb-58ad-83ff-
c3fd517c27cf",
            "sworldAppname": "simple",
            "sworldIdent": "test-aes192"
       },
        {
            "created": "2017-07-07T17:24:31Z",
            "kid": "/km/v1/groups/366f38ec-64e1-503c-9950-18cc324d67c6/keys/7f34e38a-be3a-5378-a163-
3313ce82ea02",
            "sworldAppname": "simple",
            "sworldIdent": "test-aes256"
       }
       //...
   ]
}
```

List all keys created since the beginning of the year:

```
curl --cacert server_ca.pem \
    --cert client_crt.pem --key client_key.pem \
    --header 'Accept: application/json' \
    --request GET \
    -d "filter=created%20ge%20datetime'2017-01-01T00:00:00Z'"
    "https://wsop.server:18001/km/v1/keys"
```

Result:

```
{
    "keys": [
        {
             "created": "2017-07-03T13:17:56Z",
             "kid": "/km/v1/groups/366f38ec-64e1-503c-9950-18cc324d67c6/keys/90050af4-9b8c-5731-bbf2-
08e3af797e2c",
            "sworldAppname": "simple",
"sworldIdent": "test-aes"
        },
        {
             "created": "2017-07-06T15:44:12Z",
             "kid": "/km/v1/groups/366f38ec-64e1-503c-9950-18cc324d67c6/keys/e51a13d1-b775-3129-b1f9-
b8642a212475",
             "sworldAppname": "simple",
             "sworldIdent": "test-rsa"
        }
    ]
}
```

#### Chapter 12. REST API

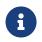

The use of %20 to escape spaces in URIs. Date and time stamps are in ISO-8601 format.

List all keys which have a certain name:

```
curl --cacert server_ca.pem \
    --cert client_crt.pem --key client_key.pem \
    --header 'Accept: application/json' \
    --request GET \
    "https://wsop.server:18001/km/v1/keys?name=engineering"
```

Result:

```
{
    "keys": [
        {
            "created": "2021-12-17T16:44:52Z",
            "kid": "/km/v1/groups/19e40e8c-2188-5f9f-a1c8-8007424a4157/keys/589e4486-9da6-53ec-92ff-
b2444c61ee02",
            "name": "engineering",
            "sworldAppname": "simple",
            "sworldIdent": "test-aes192"
       },
        {
            "created": "2021-12-17T16:44:52Z",
            "kid": "/km/v1/groups/19e40e8c-2188-5f9f-a1c8-8007424a4157/keys/470d26c7-ad9d-5e49-9910-
6e0c4fa9dad5",
            "name": "engineering",
            "sworldAppname": "simple",
            "sworldIdent": "test-aes256"
       },
        {
            "created": "2021-12-17T16:45:08Z",
            "kid": "/km/v1/groups/a8668e0d-ef17-5a36-9dff-12a885dcb738/keys/1afdf157-056a-561e-8280-
9b1b8e3aa817",
            "name": "engineering",
            "public": "/km/v1/groups/a8668e0d-ef17-5a36-9dff-12a885dcb738/keys/1afdf157-056a-561e-8280-
9b1b8e3aa817/public",
            "sworldAppname": "simple",
            "sworldIdent": "test-rsa"
        }
    ]
}
```

List all keys with a matching substring of that named.

```
curl --cacert server_ca.pem \
    --cert client_crt.pem --key client_key.pem \
    --header 'Accept: application/json' \
    --request GET \
    -d "filter=kid%20contains'269f0189'"
    "https://wsop.server:18001/km/v1/keys"
```

Result:

{

#### 12.2.2. List keys in a group

List all keys belonging to a certain group, for instance 19e40e8c-2188-5f9f-a1c8-8007424a4157 group:

```
curl --cacert server_ca.pem \
    --cert client_crt.pem --key client_key.pem \
    --header 'Accept: application/json' \
    --request GET \
    "https://wsop.server:18001/km/v1/groups/19e40e8c-2188-5f9f-a1c8-8007424a4157/keys"
```

Result:

```
{
    "keys": [
        {
            "created": "2021-12-17T16:44:52Z",
            "kid": "/km/v1/groups/19e40e8c-2188-5f9f-a1c8-8007424a4157/keys/4a59aec6-1cb4-5f27-9546-
249b6e241f6f",
            "sworldAppname": "simple",
            "sworldIdent": "test-aes192"
       },
        {
            "created": "2021-12-17T16:44:51Z",
            "kid": "/km/v1/groups/19e40e8c-2188-5f9f-a1c8-8007424a4157/keys/dc2b10ee-dc7b-521f-b732-
db252f7c13c2",
            "name": "accounting",
            "sworldAppname": "simple",
            "sworldIdent": "test-hmac256"
       },
        //...
    1
}
```

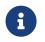

All HTTP queries described in List keys also work when listing the keys of a certain group.

#### 12.2.3. List Key Groups

List all key groups:

```
curl --cacert server_ca.pem \
```

```
--cert client_crt.pem --key client_key.pem \
--header 'Accept: application/json' \
--request GET \
"https://wsop.server:18001/km/v1/groups"
```

#### Result:

```
{
    "groups": [
        {
            "groupid": "ccba7ee7-9032-5217-9db2-58d07fd4c045",
            "keys": "/km/v1/groups/ccba7ee7-9032-5217-9db2-58d07fd4c045/keys",
            "name": "soft1",
            "protection": "/km/v1/protectiondomains/ccba7ee7-9032-5217-9db2-58d07fd4c045",
            "type": "Softcard"
       },
        {
            "groupid": "366f38ec-64e1-503c-9950-18cc324d67c6",
            "keys": "/km/v1/groups/366f38ec-64e1-503c-9950-18cc324d67c6/keys",
            "name": "Module Protection",
            "protection": "/km/v1/protectiondomains/366f38ec-64e1-503c-9950-18cc324d67c6",
            "type": "Module"
       },
    //...
    1
}
```

#### 12.2.4. Public key export

The following example exports the public key from an ECDSA key:

```
curl --cacert server_ca.pem \
    --cert client_crt.pem --key client_key.pem \
    --header 'Accept: application/json' \
    --request GET \
    "https://wsop.server:18001/km/v1/groups/366f38ec-64e1-503c-9950-18cc324d67c6/keys/6ff3a5ef-c12f-5e82-b1d6-
d955caef2730"
```

#### Result:

```
{
    "alg": "ES384",
    "crv": "P-384",
    "kid": "/km/v1/groups/366f38ec-64e1-503c-9950-18cc324d67c6/keys/6ff3a5ef-c12f-5e82-b1d6-d955caef2730",
    "kty": "EC",
    "x": "JDvhhAqlSpn2xrjq7C1i0YKvPZl1PVARsXlsQc9EyP9dxhcZSJ0bkJcYXuu-3PWx",
    "y": "_B3o_PZx2jsYA4nsK682sCoEyCzdbeFTtIPr05Y8PhkRc4owIi0_7B0Uu97BkRsZ"
}
```

#### 12.2.5. Public key import

Public Key import can only be performed in the Well-Known Protection key group.

```
curl --cacert server_ca.pem \
    --cert client_crt.pem --key client_key.pem \
    --header 'Content-Type: application/json' \
    --header 'Accept: application/json' \
    --request POST \
    -d '{"appname":"simple", "ident":"test-import", "public": {"alg": "ES384","crv": "P-384","kty": "EC","x":
    "JDvhhAqlSpn2xrjq7C1i0YKvPZ11PVARsXlsQc9EyP9dxhcZSJ0bkJcYXuu-3PWx", "y":
    "_B3o_PZx2jsYA4nsKG82sCoEyCzdbeFTtIPr05Y8PhkRc4owIi0_7B0Uu97BkRsZ"}}'
    'https://wsop.server:18001/km/v1/groups/2bd40730-85b1-5deb-8417-fb78a7735743/keys'
```

Result:

```
{
    "kid": "/km/v1/groups/2bd40730-85b1-5deb-8417-fb78a7735743/keys/170ff5ca-9d46-522c-84d1-84074955b94f"
}
```

#### 12.2.6. Create keys

The following example creates a key in the Module Protection key group:

```
curl --cacert server_ca.pem \
    --cert client_crt.pem --key client_key.pem \
    --header 'Content-Type: application/json' \
    --header 'Accept: application/json' \
    --request POST \
    -d '\{"keytype":"ECDSA","curve":"P-256", "appname":"simple","ident":"test-p256"}'
    'https://wsop.server:18001/km/v1/groups/366f38ec-64e1-503c-9950-18cc324d67c6/keys'
```

Result:

```
{
    "kid": "/km/v1/groups/366f38ec-64e1-503c-9950-18cc324d67c6/keys/54872032-a16b-5c5e-a1c5-97f2656b7c24"
}
```

#### 12.2.7. Delete keys

The following example deletes a key:

```
curl --cacert server_ca.pem \
    --cert client_crt.pem --key client_key.pem \
    --request DELETE \
    'https://wsop.server:18001/km/v1/groups/366f38ec-64e1-503c-9950-18cc324d67c6/keys/54872032-a16b-5c5e-a1c5-
97f2656b7c24'
```

On successful deletion, 204 No Content is returned.

#### 12.2.8. Create Protection Domains

Create Protection Domain can only be performed with Softcard Protection Domain types. The following example creates a Protection Domain of type Softcard.

```
curl --cacert server_ca.pem \
    --cert client_crt.pem --key client_key.pem \
    --header 'Content-Type: application/json' \
    --header 'Accept: application/json' \
    --request POST \
    -d '{"name":"softcard1","passphrase":"passphrase1","type":"Softcard"}' \
    'https://wsop.server:18001/km/v1/protectiondomains' | jq
```

Result:

```
"id": "e3307c07-300e-585a-95da-ed4f3d0c226e"
}
```

#### 12.2.9. Delete Protection Domains

Delete Protection Domain can only be performed with Softcard Protection Domain types. The following example deletes a Protection Domain and all associated keys.

```
curl --cacert server_ca.pem \
    --cert client_crt.pem --key client_key.pem \
    --header 'Content-Type: application/json' \
    --header 'Accept: application/json' \
    --request DELETE \
    'https://wsop.server:18001/km/v1/protectiondomains/025ad489-3ec8-5bbc-b251-f0e497f7cd48?cascade=keys' | jq
```

On successful deletion, 204 No Content is returned.

#### 12.2.10. List Protection Domains

List all Protection Domains:

```
curl --cacert server_ca.pem \
    --cert client_crt.pem --key client_key.pem \
    --header 'Accept: application/json' \
    --request GET \
    "https://wsop.server:18001/km/v1/protectiondomains"
```

Result:

```
{
    "protectiondomains": [
        {
            "active": true,
            "id": "366f38ec-64e1-503c-9950-18cc324d67c6",
            "name": "Module Protection",
            "
```

```
"type": "Module"

},

{

"active": false,

"id": "ccba7ee7-9032-5217-9db2-58d07fd4c045",

"name": "soft1",

"type": "Softcard"

},

//...

]

}
```

#### 12.2.11. Activate Protection Domains

Activate a Protection Domain:

```
curl --cacert server_ca.pem \
    --cert client_crt.pem --key client_key.pem \
    --header 'Content-Type: application/json' \
    --header 'Accept: application/json' \
    --request POST \
    -d '\{"passphrase":"passphrase1"}' \
    "https://127.0.0.1:18001/km/v1/protectiondomains/ccba7ee7-9032-5217-9db2-58d07fd4c045/activate"
```

Result:

```
{
    "protectiondomain": {
        "active": true,
        "id": "ccba7ee7-9032-5217-9db2-58d07fd4c045",
        "name": "soft1",
        "type": "Softcard"
    }
}
```

#### 12.2.12. Deactivate Protection Domains

Deactivate a Protection Domain:

```
curl --cacert server_ca.pem \
    --cert client_crt.pem --key client_key.pem \
    --header 'Content-Type: application/json' \
    --header 'Accept: application/json' \
    --request POST \
    "https://127.0.0.1:18001/km/v1/protectiondomains/ccba7ee7-9032-5217-9db2-58d07fd4c045/deactivate"
```

Result:

```
{
    "protectiondomain": {
        "active": false,
        "id": "ccba7ee7-9032-5217-9db2-58d07fd4c045",
        "name": "soft1",
```

```
"type": "Softcard"
}
}
```

#### 12.2.13. Sign payload

The following example signs a payload:

```
curl --cacert server_ca.pem \
    --cert client_crt.pem --key client_key.pem \
    --header 'Content-Type: application/json' \
    --header 'Accept: application/json' \
    --request POST \
    -d '\{"kid":"/km/v1/groups/366f38ec-64e1-503c-9950-18cc324d67c6/keys/e51a13d1-b775-3129-b1f9-b8642a212475",
        "alg":"RS256",
        "payload":"d6VzdCBkYXRhCg"}'
    'https://wsop.server:18001/crypto/v1/sign'
```

Result:

```
{
"signature": "<base64url-encoded signature omitted>"
}
```

#### 12.2.14. Verify signature

The resulting signature can be verified as follows:

```
curl --cacert server_ca.pem \
    --cert client_crt.pem --key client_key.pem \
    --header 'Content-Type: application/json' \
    --header 'Accept: application/json' \
    --request POST \
    -d '\{"kid":"/km/v1/groups/366f38ec-64e1-503c-9950-18cc324d67c6/keys/e51a13d1-b775-3129-b1f9-b8642a212475",
        "alg":"RS256",
        "payload":"d6VzdCBkYXRhCg",
        "signature": "<base64url-encoded signature omitted>"}'
        'https://wsop.server:18001/crypto/v1/verify'
```

Result:

```
{
"valid":true
}
```

#### 12.2.15. Encrypt plaintext

The following example encrypts some plaintext:

```
curl --cacert server_ca.pem \
    --cert client_crt.pem --key client_key.pem \
    --header 'Content-Type: application/json' \
    --header 'Accept: application/json' \
    --request POST \
    -d '\{"kid":"/km/v1/groups/366f38ec-64e1-503c-9950-18cc324d67c6/keys/90050af4-9b8c-5731-bbf2-08e3af797e2c",
        "alg":"RSA-0AEP-256",
        "plaintext":"dGVzdCBkYXRhCg"}'
    'https://wsop.server:18001/crypto/v1/encrypt'
```

Result:

```
t
"ciphertext": "<base64url-encoded ciphertext omitted>",
}
```

#### 12.2.16. Decrypt ciphertext

The resulting ciphertext can be decrypted as follows:

```
curl --cacert server_ca.pem \
    --cert client_crt.pem --key client_key.pem \
    --header 'Content-Type: application/json' \
    --header 'Accept: application/json' \
    --request POST \
    -d '\{"kid":"":"/km/v1/groups/366f38ec-64e1-503c-9950-18cc324d67c6/keys/90050af4-9b8c-5731-bbf2-08e3af797e2c
",
    "alg":"RSA-OAEP-256",
    "ciphertext":"<base64url-encoded ciphertext omitted>"}'
    'https://wsop.server:18001/crypto/v1/decrypt'
```

Result:

{
 "plaintext": "dGVzdCBkYXRhCg"
}

#### 12.2.17. Health check

The health of the system can be checked as follows:

```
curl --cacert server_ca.pem \
    --cert client_crt.pem --key client_key.pem \
    --header 'Content-Type: application/json' \
    --header 'Accept: application/json' \
    --request GET \
    'https://wsop.server:18001/health'
```

Result:

```
{
    "releaseId": "1.2.0",
    "status": "pass",
    "version": "1"
}
```

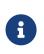

The health check endpoint can be configured to not require TLS mutual authentication while retaining mutual authentication on all other endpoints. For more information, see Configuration.

# 12.3. Error handling

In the event of a failed request, errors are reported to the client by using the HTTP response codes that indicate errors and an appropriate error message and error code in the response body in JSON format.

For example:

```
{
    "error": "ResourceNotFound",
    "message": "loading key /km/v1/groups/366f38ec-64e1-503c-9950-18cc324d67c6/keys/98487743-2ac4-5fe9-81ba-
95eb4a93cae4 failed: unknown key",
    "path": "/crypto/v1/sign",
    "status": "404",
    "timestamp": "2019-12-05T09:58:40Z"
}
```

# 12.4. Language bindings

An OpenAPIv2-compliant API description is provided (/opt/nfast/wsop/docs/swagger.yml). This represents the Web Services Option Pack REST API, which can be used for generating bindings for a number of programming languages using tools provided as part of Smartbear's Swagger.

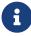

The correctness of the generated bindings from Smartbear's Swagger tooling cannot be guaranteed due to numerous issues with the generators. For more information, see the documentation provided by Smartbear.

# 13. Security Guidance

The key material for your Security World keys is protected by your nShield HSM. However, as with all secure systems, administrators must remain diligent when it comes to who uses the system. All network traffic between Web Services Option Packs and clients using the REST API is passed via a secure channel, setup using TLS 1.2 with mutual authentication. Entrust make the following security related recommendations:

- Protect your server's TLS certificate private key by storing this in the nShield HSM. This will provide extra protection for the confidentiality of this key, even in the event of server comprise.
- Do not change the default ownerships or permissions for the TLS directories and files set by the WSOP installer:
  - ° owner (root): Full permission.
  - ° group: Read permission, not write.
  - ° others: No permissions.
  - All TLS certificate private keys are protected using file permissions. When providing your own keys, corecrypto keys should be owned by the root user and the wsopd group. Other users should not be able to read or write these files. Care should be taken that private key files that live on the disk are not included in any backup, as this will compromise the confidentiality of the keys.
- The path under /opt/nfast/wsop/corecrypto must be owned by wsopd user and group. Only wsopd user should have permission to write to files in this directory.
- Ensure log levels are set appropriately for your environment. More verbose log levels may expose information that is useful for auditing who uses Web Services Option Pack, but the log information will also contain which REST crypto API operations have been performed. While this may be useful for diagnostics, be aware that this log information could be considered sensitive and should be suitably protected when stored.
- The logs files may grow quickly if left unattended for long time. Whoever maintains the web service is responsible for log rotation.
- Private key material for Security World keys is not exposed by Web Services Option Pack, it is however, usable by remote clients. Ensure client authentication is enabled at all times.
- Create and use a separate root certificate and client certificate hierarchy that is dedicated to servicing clients of the Web Services Option Pack.
- Maintain the certificate revocation list, restricting clients that should no longer have access to your Security World keys.
- Use issued client certificates only in client applications, avoiding having them imported

into regular web browsers, since this may enable a Cross Site Request Forgery attack.

- The Web Services tar file integrity can be verified by using the published hash. It is recommended that you verify the integrity of this file before executing it.
- The network environment of Web Services Option Pack should be suitably protected to maintain its availability (for example, through use of firewalls, intrusion detection/pre vention systems).
- Ensure that the Web Services Option Pack's system clock is set accurately, and can only be modified by an authorized system administrator, so that certificate lifetimes are correctly interpreted.
- Only authorized system administrators should have access to the Web Services Option Pack and only trusted software should be run on the platform hosting the Web Services Option Pack.
- Standard virus prevention and detection measures should be taken on the platform hosting the Web Services Option Pack.
- CRL revocation list shall be maintained continuously by pulling the CRL at regular intervals, or whenever it is updated. Web service operation should not be permitted if this cannot be performed.
- The Web Services Client Certificates must be created only for approved applications.

# 14. Base64url Encoding

Base64url encoding is a method of encoding binary data for safe, unambiguous transmission as plain text, for example in URLs. Full details of how to encode and decode are detailed in https://tools.ietf.org/html/rfc4648#section-5. Since standard base64 encoding uses characters that are reserved for other uses in URLs, a variant has been created that uses alternative characters that do not require escaping when forming part of a URL. Padding characters are also removed and can be derived through the length of the base64url-encoded data, as specified in https://tools.ietf.org/html/rfc7515#appendix-C.

The python script below demonstrates how to encode a file to base64url-encoded format:

```
#!/usr/bin/python
import base64
import sys
with open(sys.argv[1], "rb") as input_file:
    in_data = input_file.read()
    out_b64 = base64.urlsafe_b64encode(in_data).strip("=")
    print out_b64
```

The python script below demonstrates how to pad and decode:

```
#!/usr/bin/python
import base64
import sys
pad = {0: "", 2: "==", 3: "="}
with open(sys.argv[1], "rb") as input_file:
    in_b64u_stripped = input_file.read()
    mod4 = (len(in_b64u_stripped)) % 4
    if (mod4 == 1):
        raise ValueError("Invalid input: its length mod 4 == 1")
    b64u = in_b64u_stripped + pad[mod4]
    out_data = base64.urlsafe_b64decode(b64u)
    print(out_data)
```

# 15. Uninstalling WSOP User Guide

Before uninstalling Web Services Option Pack, Entrust advises that you create a full back up of /opt/nfast/wsop. Removing Web Services Option Pack will not affect your existing Secu rity World, its keys, or your Security World Software installation. To uninstall Web Services Option Pack, run the following command:

/opt/nfast/wsop/sbin/install -u

This ensures that the Web Services Option Pack server is stopped and will not automatically restart if the machine is rebooted. To remove Web Services Option Pack fully, remove the following files and directories:

- /opt/nfast/wsop/
- /opt/nfast/scripts/install.d/67corecrypto
- /opt/nfast/lib/versions/wsop-atv.txt
- /opt/nfast/lib/versions/corecrypto-atv.txt
- /opt/nfast/scripts/lib/generic-inst-def.sh
- /opt/nfast/scripts/lib/generic-inst-platform.sh
- /opt/nfast/scripts/lib/generic-utils-def.sh
- /opt/nfast/scripts/lib/generic-utils-platform.sh

If required, you can also remove the **wsopd** user and group that was created as part of the installation.

# 16. Upgrading WSOP User Guide

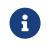

Before uninstalling, you should make a back up of your WSOP configura tion for later.

To upgrade from previous versions of Web Services Option Pack, it is necessary to completely remove the prior version. Please consult the documentation of your current WSOP installation for uninstallation instructions.

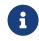

If you are upgrading from WSOP v1.0, Java is no longer required and can be removed from the system if needed.

After uninstalling any previous versions of WSOP, it is necessary to install the current WSOP release. Installation explains how to do this.

As described previously, in the current WSOP release the keys and tokens are stored in a database.

Older WSOP versions (WSOP2.1 and earlier) store the keys in file in /opt/nfast/kmdata/local folder.

Before using the current WSOP release, you must migrate your kmdata folder using the Data base Management Tool. Database Management Tool explains how to do this.

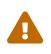

Older WSOP versions (WSOP2.1 and earlier) supported OCS-protected keys, however the current release of WSOP does not. Your OCS-protected keys **will not** be migrated.

The current WSOP release will install a new configuration file, which includes new configuration options. You may need to transfer some configuration options from your existing configuration. Special attention should be paid to your security configuration, including certificates. Configuration describes the configuration in more detail.

Once migration is completed, WSOP is ready to use.

# 17. Supported Algorithms

## 17.1. Key types

This version of WSOP supports the following key algorithms:

| Algorithm    | Кеу Туре        | Notes                                                  |
|--------------|-----------------|--------------------------------------------------------|
| AES          | AES or Rijndael |                                                        |
| ECDSA        | ECDSA           | Supported curves are:<br>• P-256<br>• P-384<br>• P-521 |
| RSA          | RSA             |                                                        |
| SHA-256 HMAC | HMACSHA256      |                                                        |
| SHA-384 HMAC | HMACSHA384      |                                                        |
| SHA-512 HMAC | HMACSHA512      |                                                        |

## 17.2. Signing algorithms

The following supported signing and verification algorithm identifiers are aligned to the JOSE IANA registry:

- RS256
- RS384
- RS512
- PS256
- PS384
- PS512
- HS256
- HS384
- HS512
- ES256
- ES384
- ES512

#### 17.2.1. Product-specific signing algorithms

The following algorithms are available from the ECDSA-SHAXXX suite:

- ECDSA-SHA256
- ECDSA-SHA384
- ECDSA-SHA512

Each of these elliptic curve (EC) algorithms for signing and verification uses the correspond ing hash algorithm from the SHA2 family, and each allows the user to specify a key created using any one of the curves P-256, P-384, or P-521. This free choice contrasts with the Ellip tic Curve JSON Web Algorithms (ES256, ES384, ES521). Each of those uses a matched pair of EC and hash function (P-256 with SHA-256, P-384 with SHA384, P-521 with SHA512) so that there is a close match in cryptographic security strength between the EC public/private key cryptography and the hash algorithm.

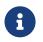

The security strength of any signature created using the ECDSA-SHAXXX suite will be the strength of its weakest part.

## 17.3. Encryption algorithms

The following supported encryption and decryption algorithm identifiers are aligned to the JOSE IANA registry:

- RSA1\_5
- RSA-OAEP
- RSA-OAEP-256
- A128CBC
- A192CBC
- A256CBC
- A128CBC-NOPAD
- A192CBC-NOPAD
- A256CBC-NOPAD
- A128GCM
- A192GCM
- A256GCM

## 18. Supported TLS Cipher Suites

This appendix and the WSOP configuration file both use the OpenSSL project's identifiers for TLS Cipher Suites.

#### **Recommended Cipher Suites: The Default List**

The following TLS Cipher Suites are supported by WSOP, and are configured for use by default. It is strongly recommended that this default set of cipher suites, or a subset of it, is used.

- ECDHE-ECDSA-AES128-GCM-SHA256
- ECDHE-RSA-AES128-GCM-SHA256
- ECDHE-ECDSA-AES256-GCM-SHA384
- ECDHE-RSA-AES256-GCM-SHA384
- ECDHE-ECDSA-CHACHA20-POLY1305
- ECDHE-RSA-CHACHA20-POLY1305

#### Less Secure Cipher Suites: Not Recommended

The following TLS Cipher Suites are supported by WSOP, but only if explicitly configured for use by the user. These are less secure cipher suites and should only be configured for use after a thorough threat analysis of the operating environment.

- ECDHE-RSA-AES128-SHA256
- ECDHE-ECDSA-AES128-SHA256
- ECDHE-RSA-AES256-SHA
- ECDHE-RSA-AES128-SHA
- ECDHE-RSA-DES-CBC3-SHA
- ECDHE-ECDSA-AES256-SHA
- ECDHE-ECDSA-AES128-SHA
- ECDHE-RSA-RC4-SHA
- ECDHE-ECDSA-RC4-SHA
- AES256-GCM-SHA384
- AES128-GCM-SHA256
- AES128-SHA256
- AES256-SHA
- AES128-SHA
- DES-CBC3-SHA

Chapter 18. Supported TLS Cipher Suites

• RC4-SHA

## 19. PKCS 11

The Web Services PKCS #11 Library allows you to run PKCS #11 applications from a WSOP client.

The client machine that the PKCS #11 tar is installed to does not require any existing WSOP or Security World Software to be present.

## 19.1. Installation

To install PKCS #11:

- 1. Sign in as a user with root privileges.
- 2. Change to the root directory.
- 3. Extract the PKCS #11 tar to the root directory. This installs all the files required by PKCS #11 to /opt/nfast/wsop/pkcs11.

tar -xzf /path/to/pkcs11-1.0.0.tar.gz

 If you are installing the PKCS #11 library for the first time, go to the /opt/nfast/wsop/pkcs11/conf folder and copy the example\_pkcs11wsop.cfg file to pkcs11wsop.cfg.

If you are reinstalling or updating the PKCS #11 library and do not want to overwrite your existing pkcs11wsop.cfg file, you can skip this step.

5. If required, change the log file destination or grant permission to the appropriate user to write to the default log folder: /opt/nfast/wsop/pkcs11/log. For help changing the logging path, see Change log to file destination.

## 19.2. Configuration

Configure PKCS #11 using the /opt/nfast/wsop/pkcs11/conf/pkcs11wsop.cfg file.

The pkcs11wsop.cfg file contains an example PKCS #11 configuration. To use this file, you need to alter it to point to the correct certificate locations.

#### 19.2.1. Default PKCS #11 configuration

The PKCS #11 library is installed with a default configuration. Entrust recommends review-

ing and updating the initial configuration before the library is called to ensure that all config uration settings are appropriate for the deployment environment.

Pay special attention to the TLS connection and logging to ensure that the system is used securely.

Ensure that the configuration file and the certificate, root certificate, and key files have restrictive access control, so that only the application using the PKCS #11 client library has access to these files.

#### 19.2.2. Server listening host

HOST <host name of server>

Set this to the WSOP server host name.

#### 19.2.3. Server listening port

PORT 18001

Set this to the WSOP server port number.

#### 19.2.4. TLS certificate

CERT <path to TLS certificate>

Set this to the file path of the client TLS certificate.

### 19.2.5. TLS private key

KEY <path to private key>

Set this to the file path of the client TLS private key.

### 19.2.6. TLS client authentication

AUTH <path to TLS CA Certificate for Mutual Authentication>

Set this to the server root certificate, which forms the trust anchor for authenticating the server's certificates received during TLS handshake.

### 19.2.7. Logging level

The LOGLEVEL field in the configuration file controls the PKCS #11 library logging. The available log levels are:

- 0(None)
- 1(Panic)
- 2(Error)
- 3(Warning)
- 4(Info)
- 5(Debug)
- 6(Trace)

By default, the PKCS #11 logging level is set at 4 (Info).

Higher log levels include all logs from lower levels. If the logging level is set to 4(Info), you only get log events with Info, Warning, Error, and Panic. If the logging level is set to 6(Trace) it enables all the log levels. To turn off logging set LOGLEVEL to 0(None).

LOGLEVEL 4

Logs that are not at TRACE level have the message prefixed with standard fields:

- Timestamp with format [yyyy-mm-dd hh:mm:ss]
- Level (one of DEBUG INFO WARNING PANIC)
- PKCS #11 library name
- Process ID

Logs at TRACE level add fields for thread ID and session handle in prefix:

- Timestamp with format [yyyy-mm-dd hh:mm:ss]
- Level (TRACE)
- PKCS #11 library name
- Process ID
- Thread ID
- PKCS #11 session handle (zero if not used)

### 19.2.8. Change log to file destination

By default, PKCS #11 outputs the logs to /opt/nfast/wsop/pkcs11/log/pkcs11wsop.log. To change the default path set LOGFILEPATH to any valid path.

LOGFILEPATH pkcs11wsop.log

To enable logging for a user, change the path to a Linux user path so that the user has write permission to the folder.

LOGFILEPATH /home/<username>/log/pkcs11wsop.log

#### 19.2.9. Enable logging to console

By default, PKCS #11 has console logging disabled. In order to enable this, set LOGSTDOUT to 1 in the configuration file.

LOGSTDOUT 1

#### 19.2.10. Enable logging to syslog

You can direct PKCS #11 logs to a syslog server. The configuration directives enable you to activate the output to syslog. By default this configuration is disabled. In order to enable this, set LOGSYS to 1 in the configuration file.

LOGSYS 1

#### 19.2.11. Retry WSOP communication

Since the PKCS #11 library operates over a network connection, it is possible that network fluctuations could cause an internal request to the WSOP server to fail. To ensure the reliability and robustness of PKCS #11 applications, the request can be retried.

You can configure the maximum number of retries for each request and the delay (in seconds) between each retry. For example:

MAXRETRIES 5 RETRYDELAY 10

If either entry is not provided, its default will be used.

• For MAXRETRIES, the default is 5 and the maximum number is 256.

To disable retries, set MAXRETRIES to 0.

• For RETRYDELAY, the default is 10 seconds. There is no maximum value but higher values will reduce performance on unstable systems. Only integer values are supported.

To disable the retry delay, set **RETRYDELAY** to 0. This will cause retries to occur consecutively without delay.

### 19.3. Server/client mutual authentication

For details on the TLS connection setup, see WSOP TLS setup.

### 19.4. Utility tools

In WSOP 3.0 and later versions, you can use four example programs to obtain information about Softcards:

| ckinfo       | Version of the PKCS#11 library.                                                                  |
|--------------|--------------------------------------------------------------------------------------------------|
| cklist       | Objects created on the Softcard.                                                                 |
| ckmechinfo   | Supported mechanisms.                                                                            |
| softcardtool | Version of the tool that generated the Softcard. Run these programs with the following commands: |

/opt/nfast/wsop/pkcs11/bin/ckinfo-dynamic --library /opt/nfast/wsop/pkcs11/lib/libpkcs11wsop.so /opt/nfast/wsop/pkcs11/bin/ckmechinfo-dynamic --library /opt/nfast/wsop/pkcs11/lib/libpkcs11wsop.so /opt/nfast/wsop/pkcs11/bin/cklist-dynamic --library /opt/nfast/wsop/pkcs11/lib/libpkcs11wsop.so /opt/nfast/wsop/pkcs11/bin/softcardtool -g --name=<new-softcard-name>

### 19.4.1. Softcard generation tool

Because PKCS #11 does not directly support Softcard generation, a command line tool is available at /opt/nfast/wsop/pkcs11/bin/softcardtool

The Softcard tool uses the same configuration file as the PKCS #11 library for the WSOP server secure connection. For more information, see Configuration.

To generate a new Softcard, navigate to the /opt/nfast/wsop/pkcs11 folder and run the fol lowing command:

./bin/softcardtool -g --name=<new-softcard-name>

When prompted, enter a new passphrase for the Softcard.

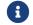

Special characters for name and passphrase are not supported.

To verify the WSOP server connection, run the tool with the verbose and list options:

./bin/softcardtool -vl

To delete a softcard, remove all keys associated with the softcard and use the following command:

```
./bin/softcardtool -d --ID=<deleted-softcard-ID>
```

To see all the available options, run

```
./bin/softcardtool --help
Usage softcardtool [OPTION]
Options:
    -g, --generate generate a new softcard
    -d, --delete delete softcard by ID
    -l, --list list softcards
    -v, --verbose verbose output
    -n, --name NAME name of softcard to generate
    -i, --id ID ID of softcard to delete
```

### 19.5. Supported functions

The following sections list the PKCS #11 functions supported by the PKCS #11 library. For a list of supported mechanisms, see Mechanisms.

#### 19.5.1. General purpose functions

The following functions perform as described in the PKCS #11 specification:

- C\_Finalize
- C\_GetInfo
- C\_GetFunctionList
- C\_Initialize.

#### 19.5.2. Slot and token management functions

The following functions perform as described in the PKCS #11 specification:

- C\_GetSlotInfo
- C\_GetTokenInfo
- C\_GetMechanismList
- C\_GetMechanismInfo
- C\_GetSlotList.

C\_GetSlotList returns a list of slot IDs. You cannot make any assumptions about the values of these handles. These handles are not equivalent to the slot numbers returned by WSOP.

#### 19.5.3. Standard session management functions

The following functions perform as described in the PKCS #11 specification:

- C\_OpenSession
- C\_CloseSession
- C\_CloseAllSessions
- C\_Login
- C\_Logout
- C\_GetSessionInfo

#### 19.5.4. Object management functions

The following functions perform as described in the PKCS #11 specification:

- C\_CreateObject
- C\_DestroyObject
- C\_GetAttributeValue
- C\_FindObjectsInit
- C\_FindObjects
- C\_FindObjectsFinal

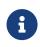

C\_FindObjects only returns objects that are supported by the PKCS #11 library. It does not list keys with the CKO\_PUBLIC or CKO\_PRIVATE object class.

#### 19.5.5. Encryption functions

The following functions perform as described in the PKCS #11 specification:

- C\_EncryptInit
- C\_Encrypt
- C\_EncryptFinal

#### 19.5.6. Decryption functions

The following functions perform as described in the PKCS #11 specification:

- C\_DecryptInit
- C\_Decrypt
- C\_DecryptFinal

#### 19.5.7. Key-management functions

The following function performs as described in the PKCS #11 specification:

• C\_GenerateKey

C\_CreateObject should not be used to create any key objects. Use C\_GenerateKey to generate a secret key object.

C\_GenerateKey will only generate keys supported by the PKCS #11 library.

## 19.6. Objects

The following table lists the objects currently supported by the PKCS #11 library.

| Object          | Notes          |
|-----------------|----------------|
| CKO_DATA        |                |
| CKO_CERTIFICATE | CKC_X_509 only |
| CKO_SECRET_KEY  | CKK_AES only   |

## 19.7. Mechanisms

The following table lists the mechanisms currently supported by the PKCS #11 library and

| Mechanism       | Encrypt &<br>Decrypt | Sign & Ver<br>ify | SR & VR | Digest | Gen.<br>Key/Key<br>Pair | Wrap &<br>Unwrap | Derive<br>Key |
|-----------------|----------------------|-------------------|---------|--------|-------------------------|------------------|---------------|
| CKM_AES_CBC_PAD | Υ                    | _                 | _       | _      | _                       | _                | —             |
| CKM_AES_CBC     | Y                    | _                 | _       |        |                         | _                |               |
| CKM_AES_KEY_GEN | _                    |                   |         |        | Y                       |                  |               |

the functions available to each one.

In this table:

- Y indicates that the function is supported by the mechanism.
- — indicates that the function is not supported by the mechanism.

These mechanisms support multiples of three different key sizes: 16, 24, and 32 bytes.

### 19.8. Attributes

All templates used to create objects or generate keys must contain the following attributes because there is currently no PKCS #11 library support for session objects or wrapping:

| Object Attributes | Required | Notes           |
|-------------------|----------|-----------------|
| CKA_TOKEN         | Y        | Must be CK_TRUE |
| CKA_PRIVATE       | Y        | Must be CK_TRUE |

Data object creation is supported:

| Data Object Attributes | Required | Notes            |
|------------------------|----------|------------------|
| CKA_CLASS              | Y        | Must be CKO_DATA |
| CKA_APPLICATION        | Ν        |                  |
| CKA_OBJECT_ID          | Ν        |                  |
| CKA_VALUE              | Ν        |                  |

The X.509 public object certificate creation is supported:

| X.509 Certificate Attrib-<br>utes | Required | Notes                   |
|-----------------------------------|----------|-------------------------|
| CKA_CLASS                         | Y        | Must be CK0_CERTIFICATE |

| X.509 Certificate Attrib-<br>utes | Required | Notes             |
|-----------------------------------|----------|-------------------|
| CKA_CERTIFICATE_TYPE              | Υ        | Must be CKC_X_509 |
| CKA_VALUE                         | Υ        |                   |
| CKA_SUBJECT                       | Υ        |                   |
| CKA_START_DATE                    | Ν        |                   |
| CKA_END_DATE                      | Ν        |                   |
| CKA_ISSUER                        | Ν        |                   |

The PKCS #11 library supports generation of CKK\_AES keys. To be useful in the PKCS #11 library CKA\_ENCRYPT and CKA\_DECRYPT should be set to CK\_TRUE:

| AES key Attributes | Required | Notes                                    |
|--------------------|----------|------------------------------------------|
| CKA_CLASS          | Υ        | Must be CK0_SECRET_KEY                   |
| CKA_KEY_TYPE       | Υ        | Must be CKK_AES                          |
| CKA_VALUE_LEN      | Υ        |                                          |
| CKA_LABEL          | Υ        |                                          |
| CKA_ENCRYPT        | Υ        | Should be CK_TRUE                        |
| CKA_DECRYPT        | Υ        | Should be CK_TRUE                        |
| CKA_SIGN           | Ν        | Function not used in<br>PKCS #11 library |
| CKA_VERIFY         | Ν        | Function not used in<br>PKCS #11 library |
| CKA_WRAP           | Ν        | Function not used in<br>PKCS #11 library |
| CKA_UNWRAP         | Ν        | Function not used in PKCS #11 library    |

You should set these attributes to false while creating an object, if provided:

- CKA\_DERIVE
- CKA\_EXTRACTABLE
- CKA\_COPYABLE
- CKA\_TRUSTED
- CKA\_UNWRAP

Chapter 19. PKCS 11

- CKA\_WRAP
- CKA\_WRAP\_WITH\_TRUSTED

You should set these attributes to true while creating an object, if provided:

- CKA\_ALWAYS\_SENSITIVE
- CKA\_NEVER\_EXTRACTABLE
- CKA\_LOCAL
- CKA\_SENSITIVE

The attributes not listed above or in tables are currently not supported.

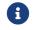

The PKCS #11 library only supports token objects, not session objects.